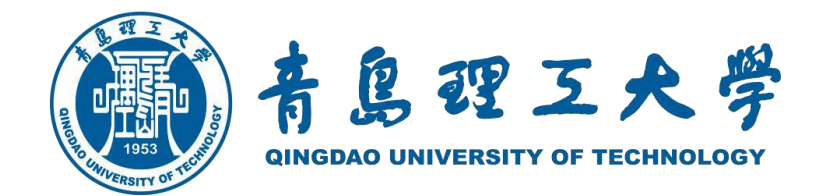

## 青岛理工大学2022年硕士研究生招生

#### 网络远程复试操作指南 ( **考 生 版** )

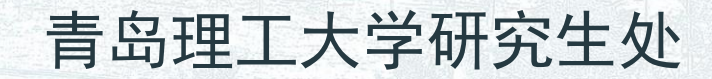

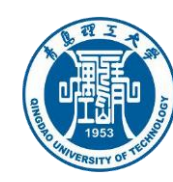

### 青岛理工大学2022年硕士研究生招生网络远程复试操作指南

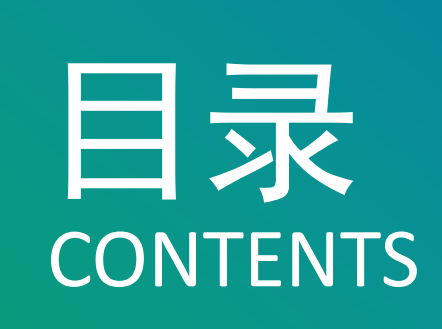

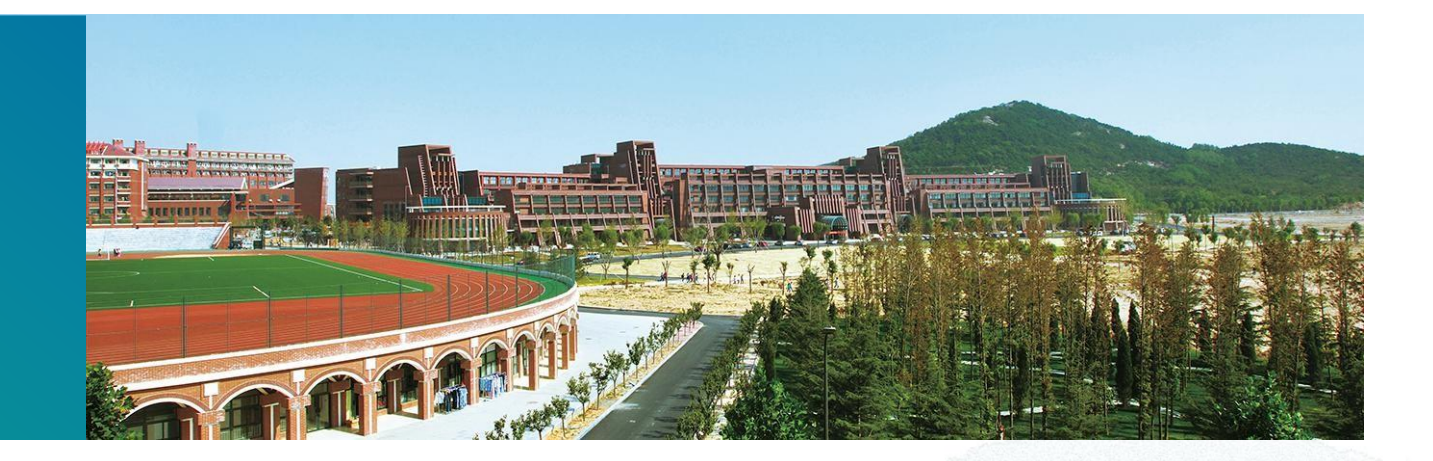

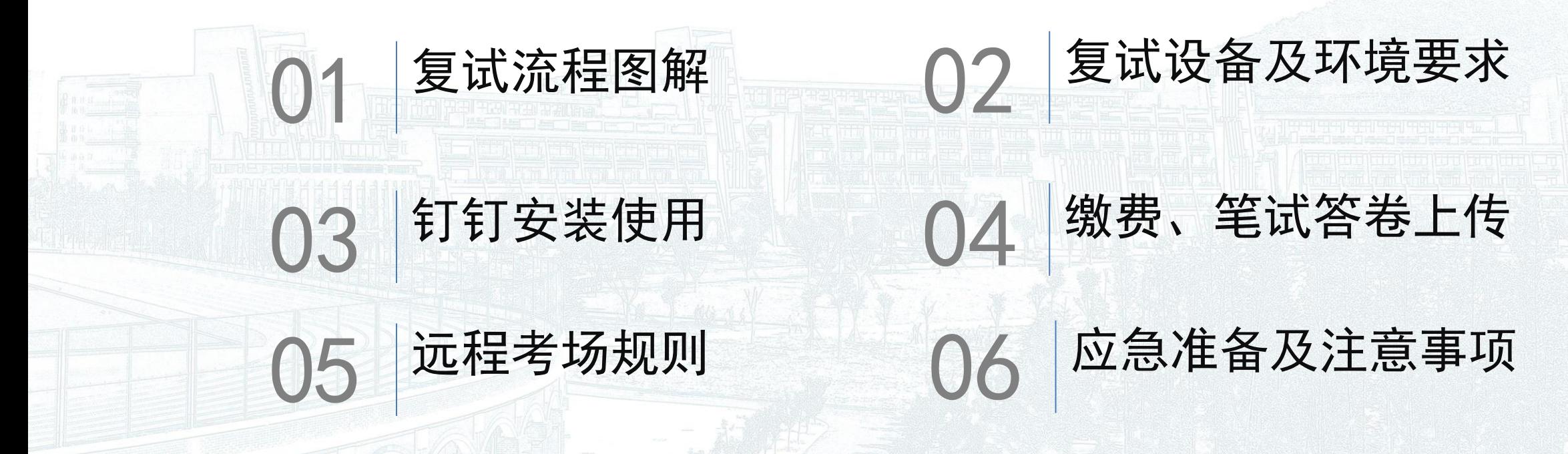

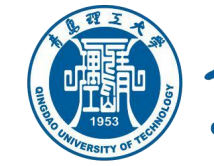

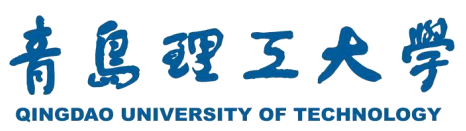

#### 2022年硕士研究生招生网络远程复试指南

## 网络远程复试流程图解

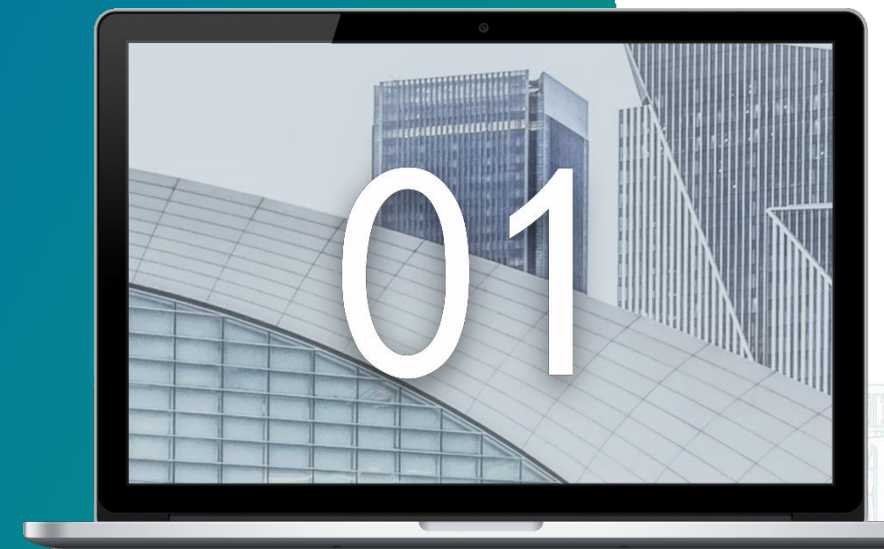

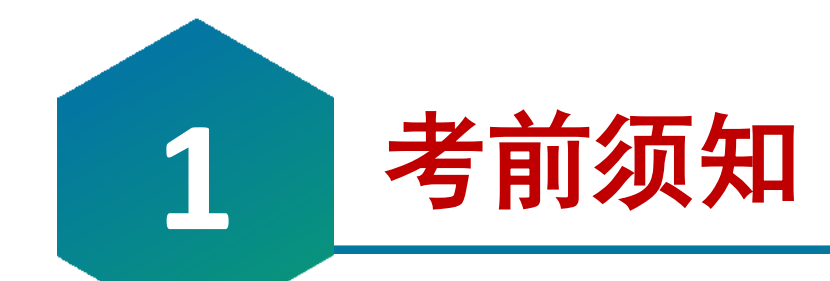

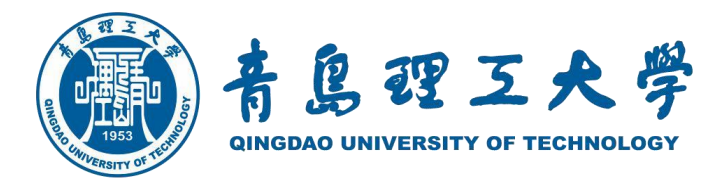

硕士研究生招生考试分初试和复进行,初试和复试都是硕士研究生招生考试的重要组成部分。 复试是硕士研究生录取的必要环节,包含:笔试,专业综合面试,英语听说能力测试,思想政治素质和心理素 质考核。

所有学科专业复试均采用"双机位"网络远程复试, 【主机位】和【辅机位】均采用钉钉平 台。

\_笔试考试方式**(网络远程单独笔试或与面试混合方式),**专业综合面试,英语听说能力测试, 思想政治素质和心理素质考核**(远程面试方式)**等相关规定要求,由各学院在复试实施细则中提 前公布。

友情提示:每位考生须提前登录我校研究生招生管理系统,提交用于**注册"双机位"2个钉钉账号的2个手 机号:**用于注册【主机位】钉钉账号的<u>主手机号</u>必须<u>考生实名认证</u>,昵称"考生姓名1";次手机号注册 的钉钉账号用于【辅机位】,昵称"考生姓名2" 。为了防止期间网络卡顿,选用腾讯会议作为备用网络 远程复试平台,考生需提前注册1个腾讯会议账号备用。

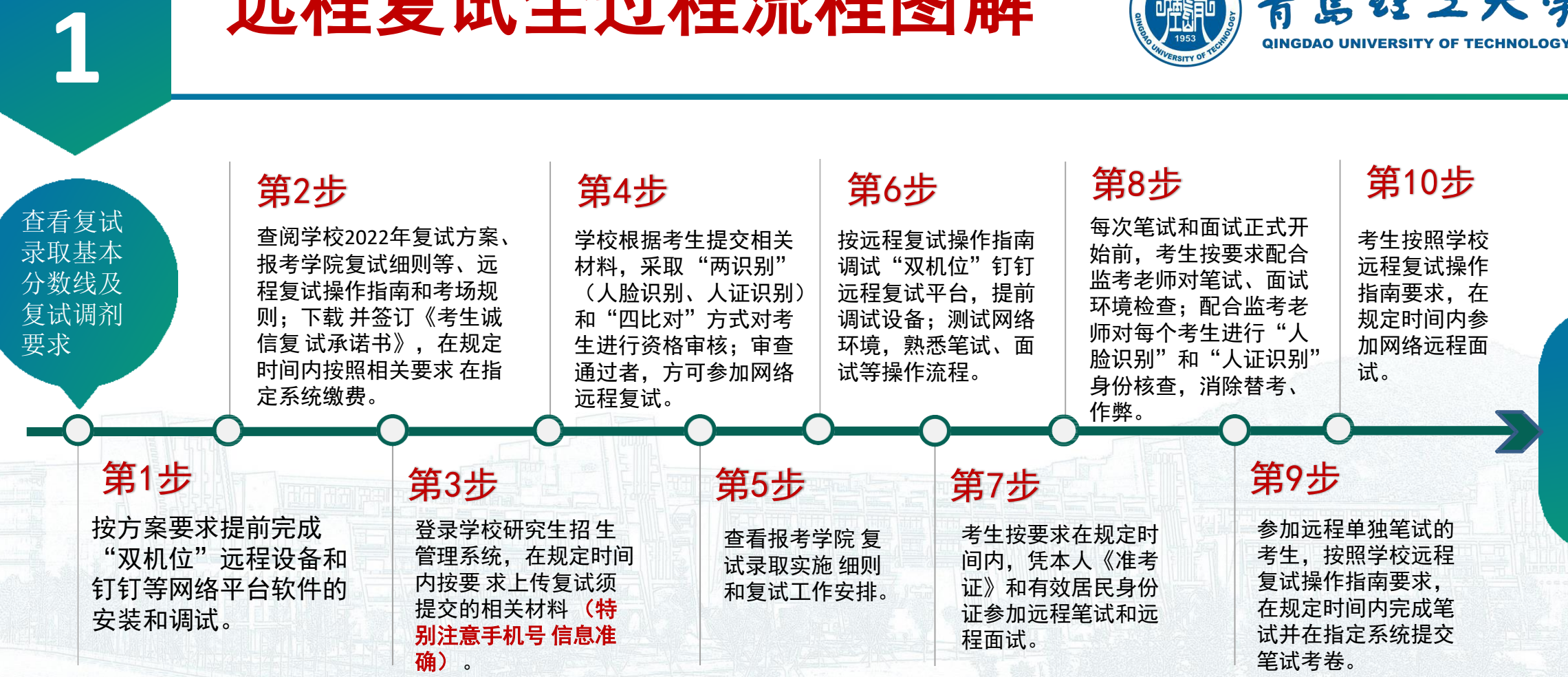

远程复试全过程流程图解

友情提示:考生需按要求提前进入候考区,考生应按要求配合监考老师和复试小组秘书进行"人脸识别"身份核 验,考生面部应正对且全程**注视【**主机位】摄像头,视线不得离开。

笔试 面试 完成

息理互犬学

QINGDAO UNIVERSITY OF TECHNOLOGY

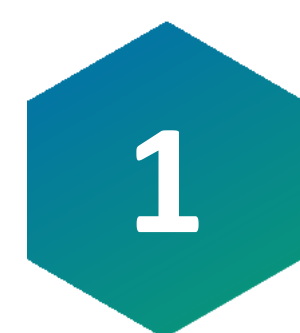

### **1** 远程单独笔试全过程流程图解

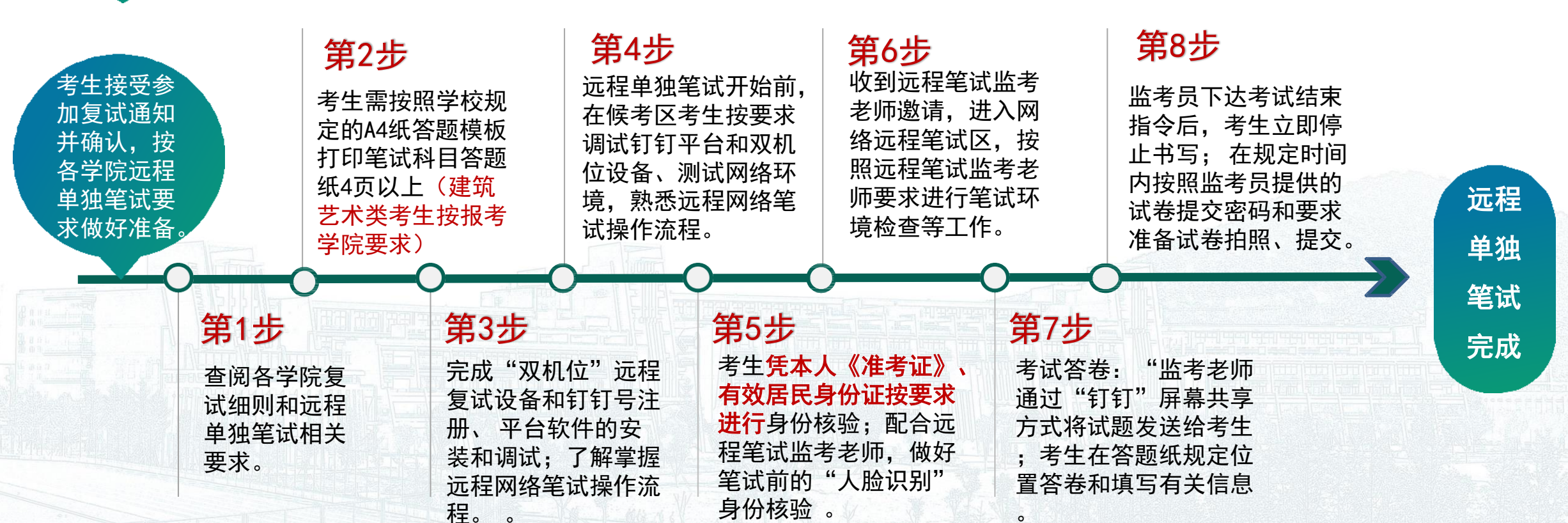

息理互犬学

**QINGDAO UNIVERSITY OF TECHNOLOGY** 

友情提示:远程单独笔试前,考生需在复试前三十五分钟以上进入候考区,配合监考老师进行"人脸识别"身份核验(面部应正 对【主机位】摄像头);笔试期间,考生面部、上半身及双手应在【主机位】摄像头监控范围内清晰可见;【辅机位】要保证 考生考试整个屏幕能清晰地被复试专家组成员看到。主机位与辅机位摄像头的摆放应保证远程笔试全过程无死角监控。

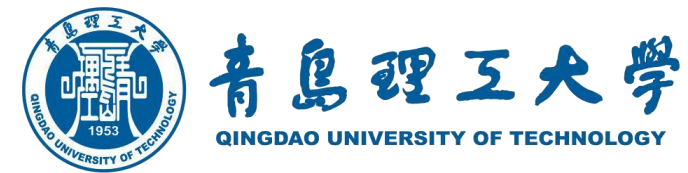

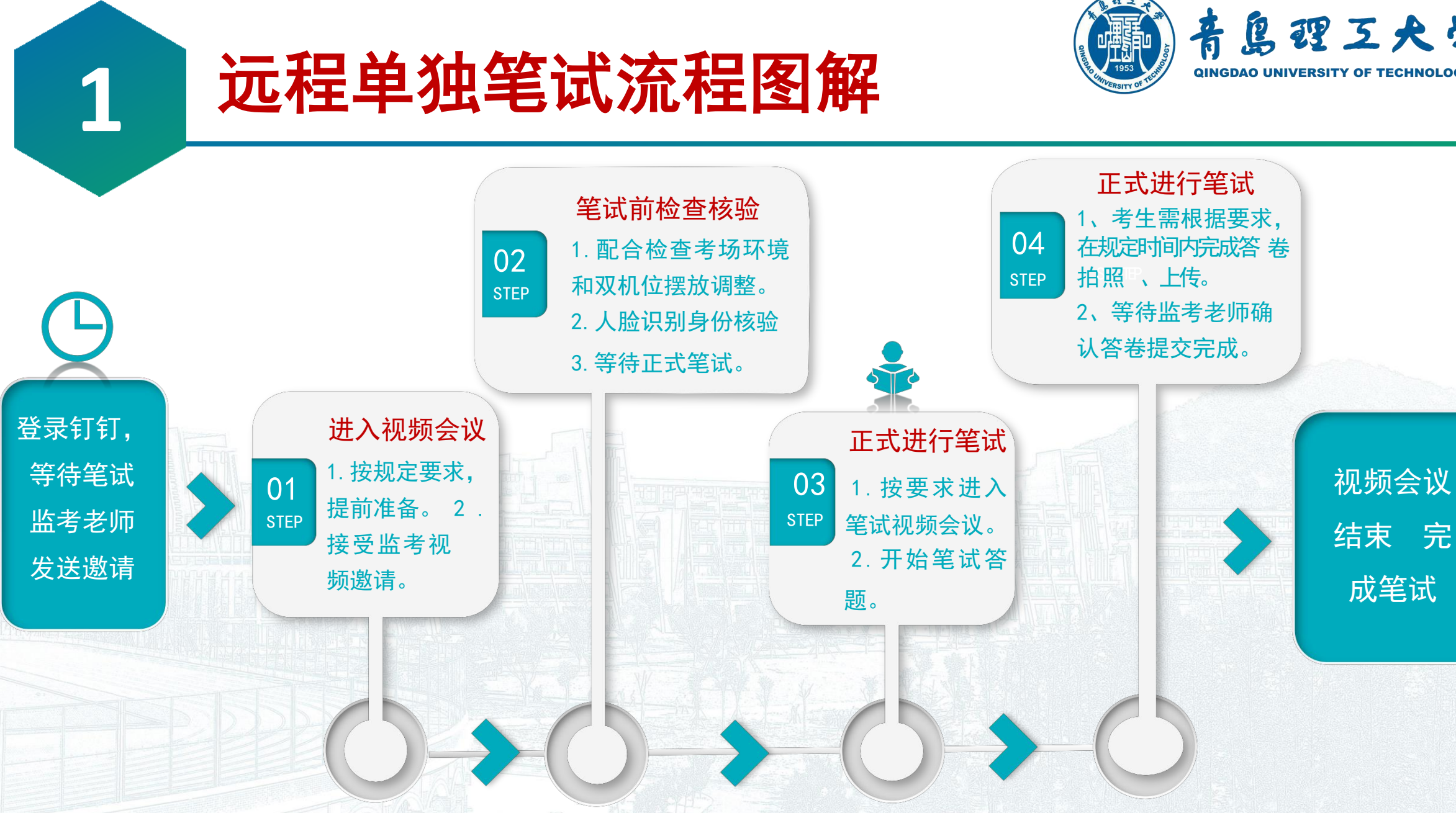

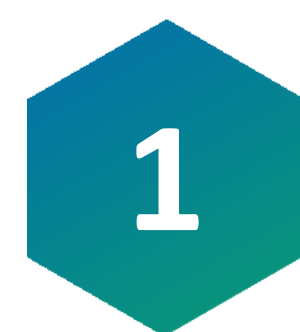

### **1** 远程面试全过程流程图解

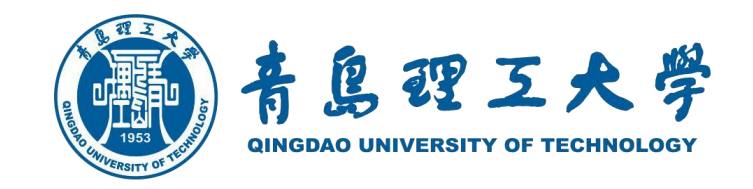

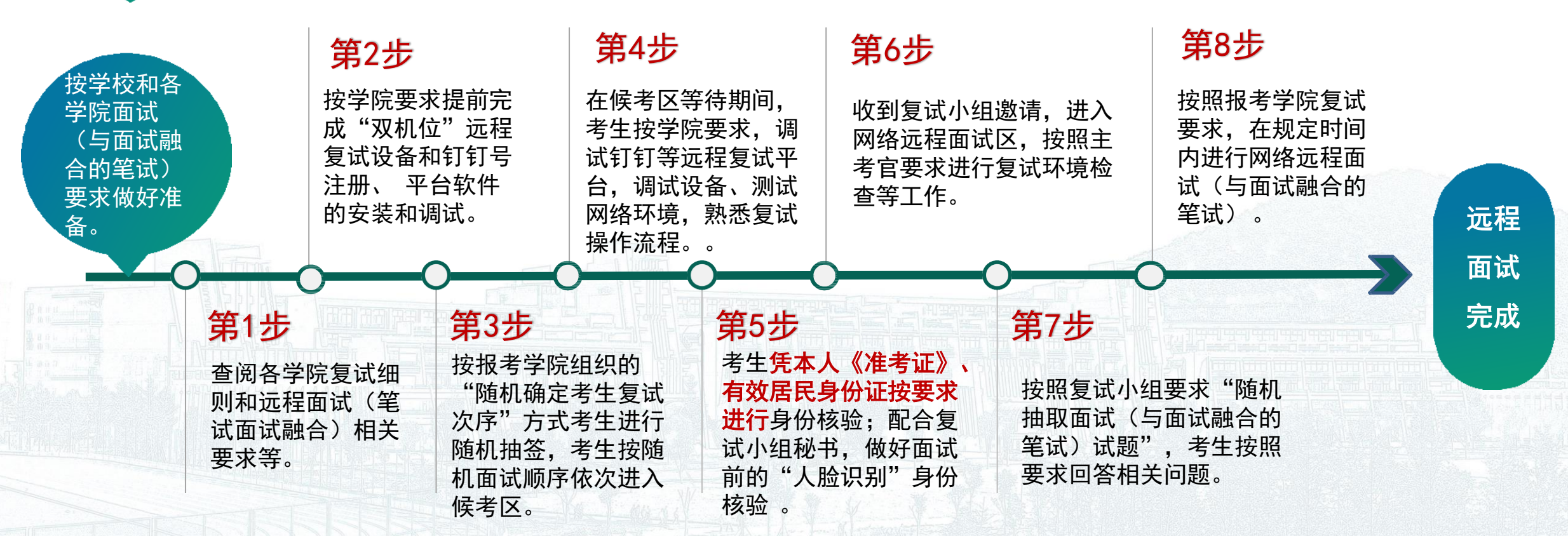

友情提示:考生需在复试前二十分钟以上进入候考区;面试期间,考生本人面部应正对且全程注视【主机位】摄 像头,视线不得离开。保持坐姿端正,面部、上半身及双手在画面中清晰可见;【辅机位】要保证考生考试整个 屏幕能清晰地被复试专家组成员看到。主机位与辅机位摄像头的摆放应保证面试全过程无死角监控。

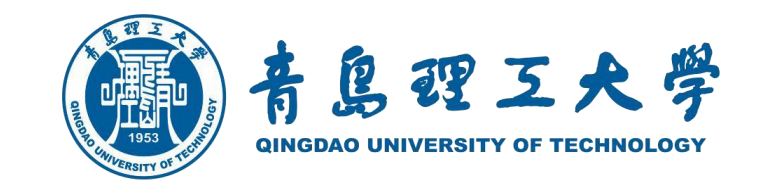

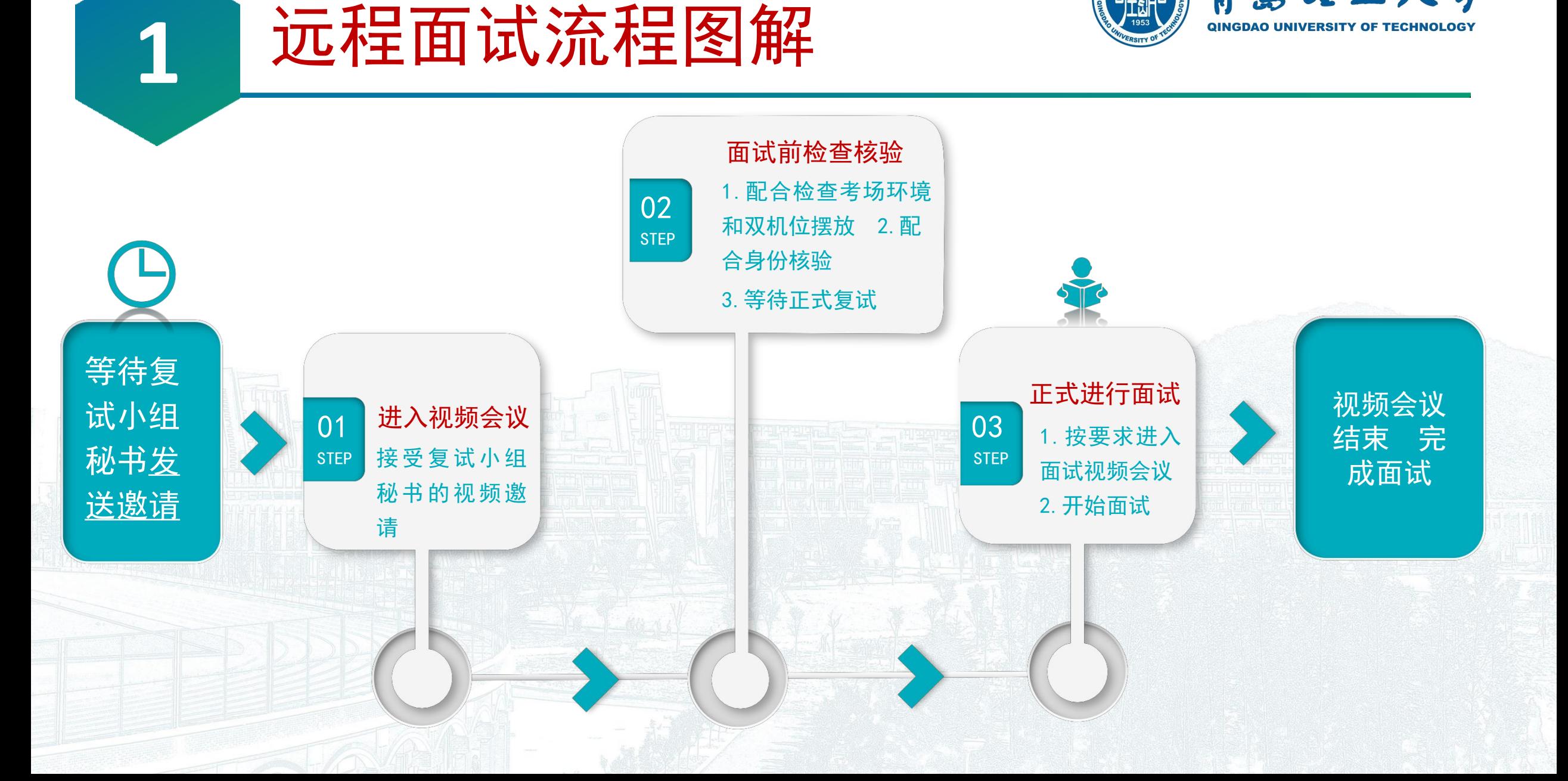

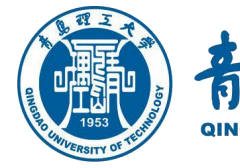

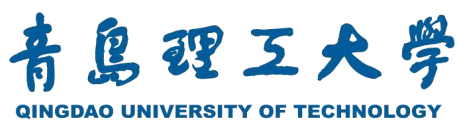

#### 2022年硕士研究生招生网络远程复试指南

## 远程复试设备及环境要求

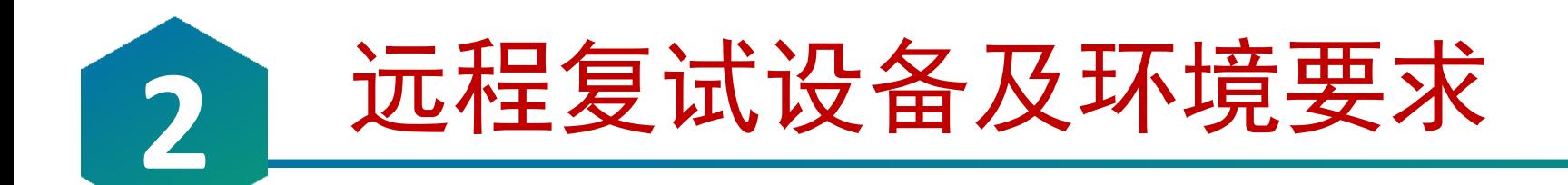

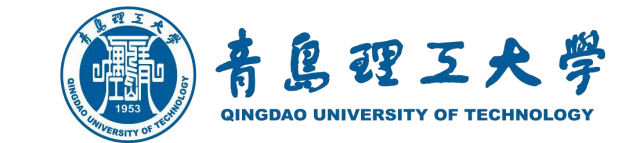

在每次正式初试和复试前,考生需准备好远程复试所需的硬件设备和网络环境等要求:

【主机位】电脑主机及摄像头 【辅机位】三脚架及拍摄手机 020319850615822 钉钉 《准考证》和有效居民身份证 稳定的网络 提前安装指定网络软件

1、参加我校网络远程复试的考生,应 按报考学院要求提前备妥网络远程复试 所需的软硬件条件和网络环境,提前安 装远程网络软件,用提交系统的主手机 号和从手机号分别注册钉钉账号,熟悉 钉钉远程操作。2、按要求在规定时间 内配合完成网络远程设备和软件测试工 作,以保证考试顺利完成。3、如因考 生未提前进行安装测试,导致复试时出 现网络设备问题,由此造成的一切后果 ,考生本人承担。

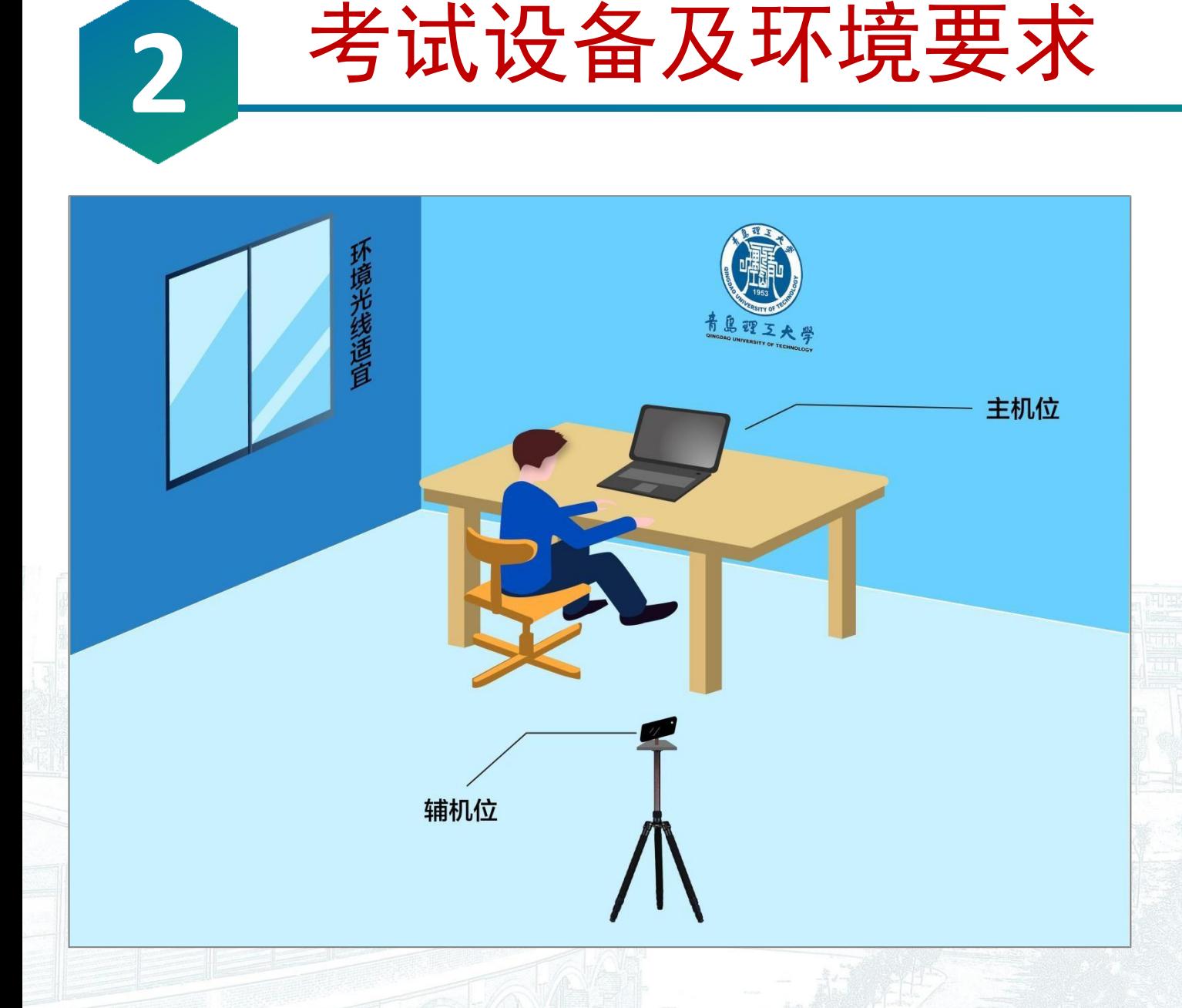

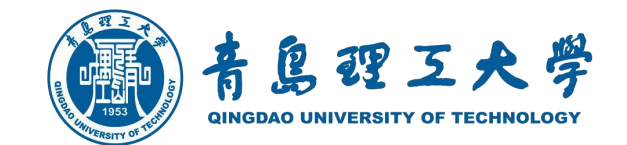

考试环境布置要求

1、考生参加的所有复试环节, 均应在安静、无干扰、 光线适宜、无遮挡、无死角的场所进行,严禁在培训 机构指定场所进行。 2、除复试要求考生须准备的设 备和物品外, 在考生座位周边的1.5米范围内, 不得存 放任何书刊、报纸、资料、电子设备等(如报考学院 对复试有特殊规定 者,则以学院规定为准)。 3、所 有复试环节,全程只允许考生一人在考试房间,禁止 他人进出,也不允许出现其他声音。 4、考试期间视 频背景必须是真实环境,不允许使用虚拟背景、更换 视频背景;不允许缩屏。

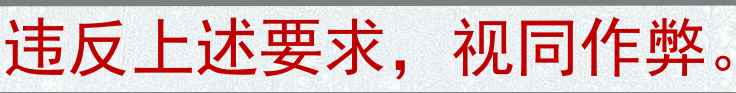

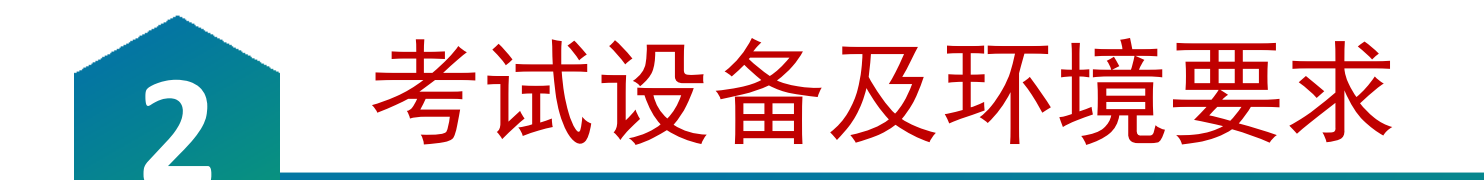

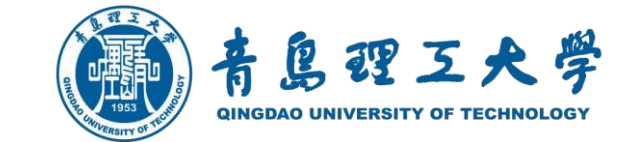

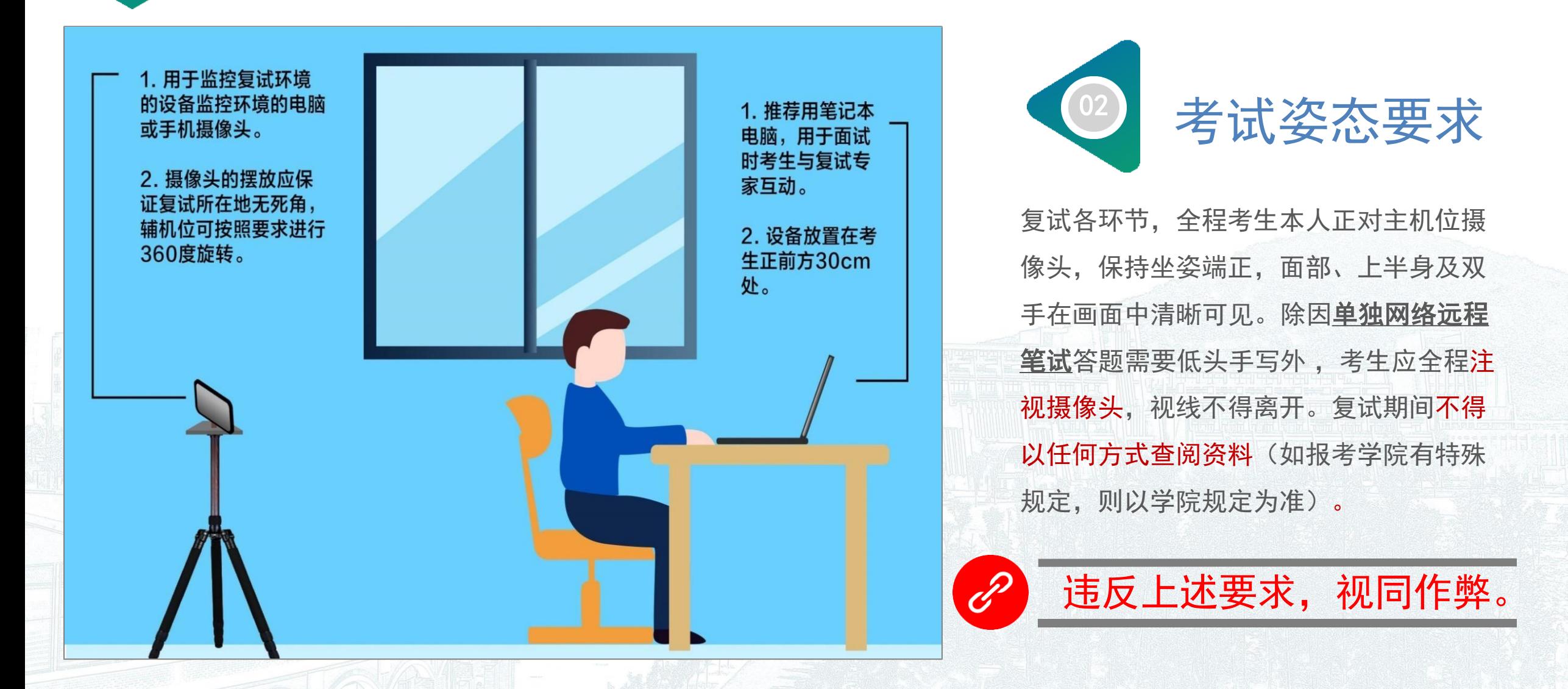

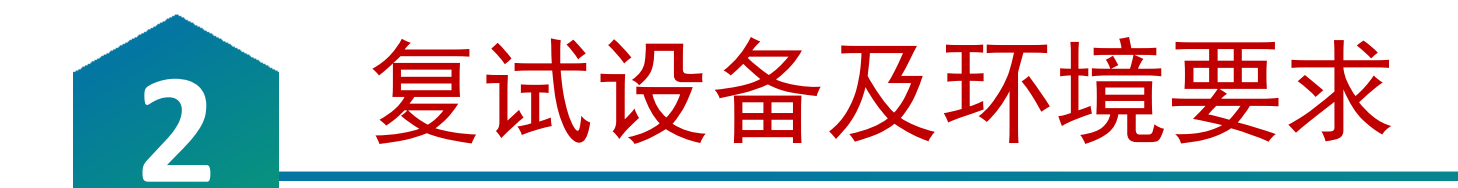

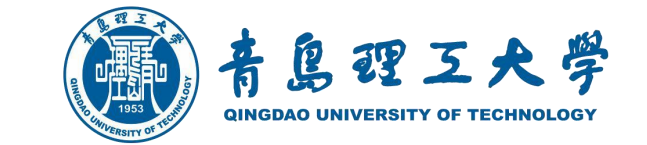

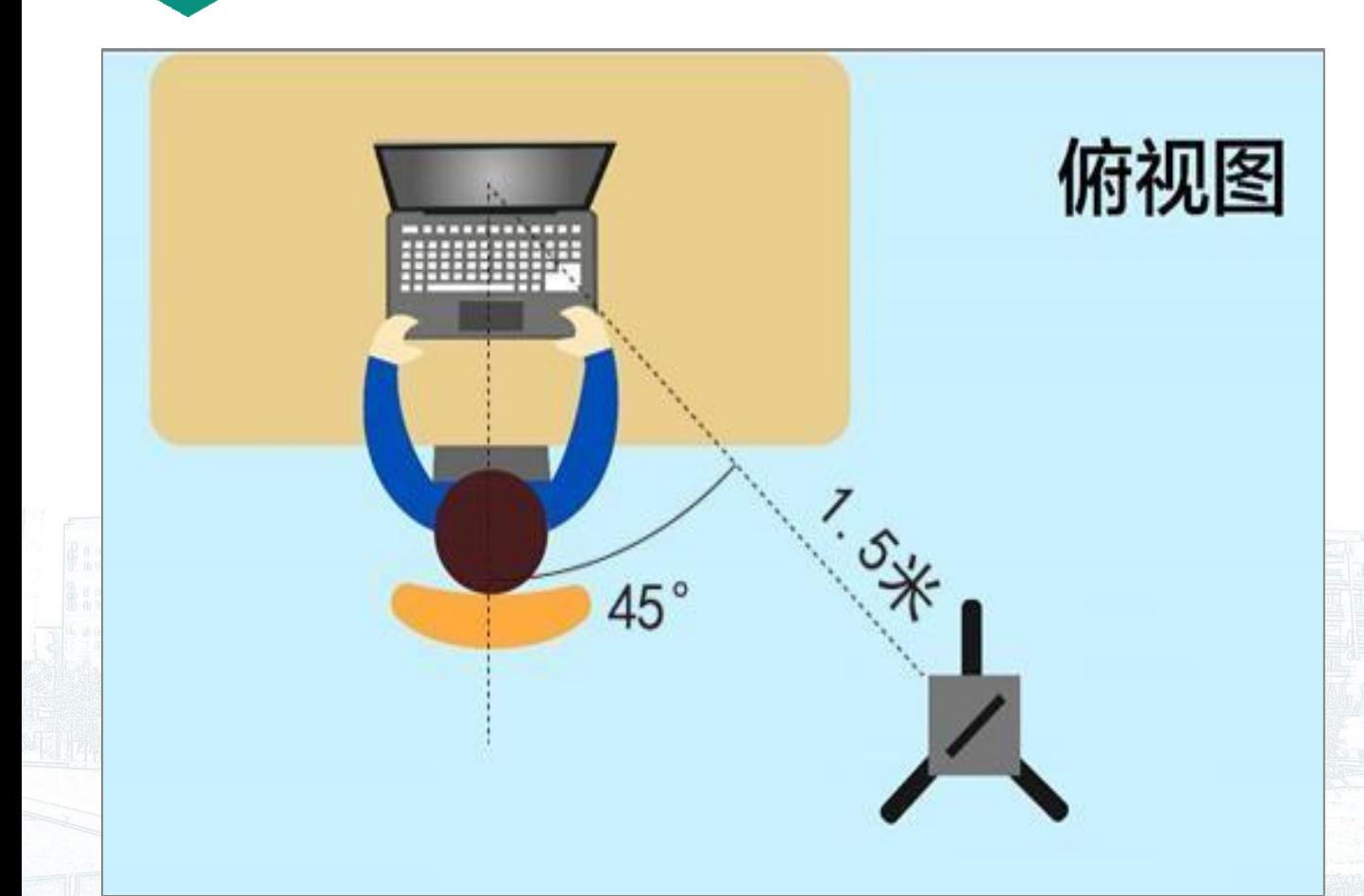

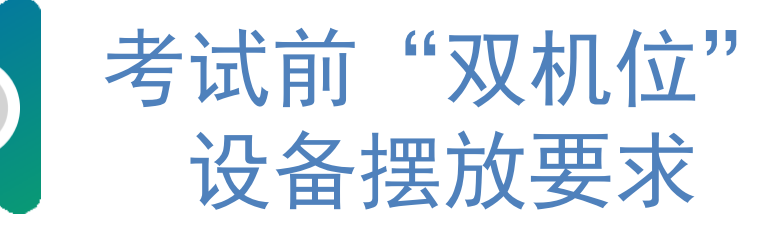

1、【主机位】用于面试时考生与复试专家互动,放置 在考生正前方30cm处,考生本人正对主机位摄像头, 保 持坐姿端正,面部、上半身及双手在画面中清晰可见。 【辅机位】用于监控复试环境的电脑或手机摄像头, 应从【主机位】屏幕后方离主机位1.5m左右且成45°拍 摄, 且要保证考生考试屏幕能清晰地被复试专家组看 到。 3、【主机位】与【辅机位】摄像头的摆放应保证 复试 所在地无死角;【辅机位】可按照要求进行360度 旋转, 以便于复试老师对考生复试整体环境进行监测

考生需在复试前,提前按要求摆好并调试好。

 $\circ$ 

03

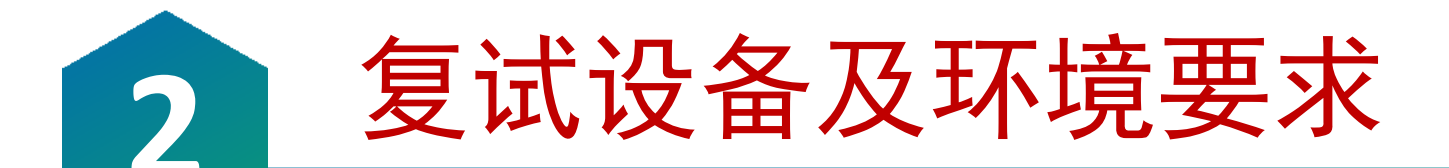

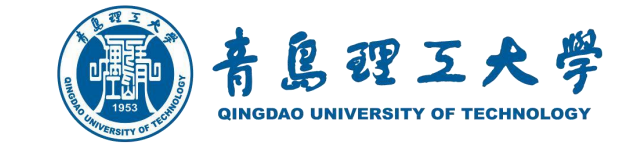

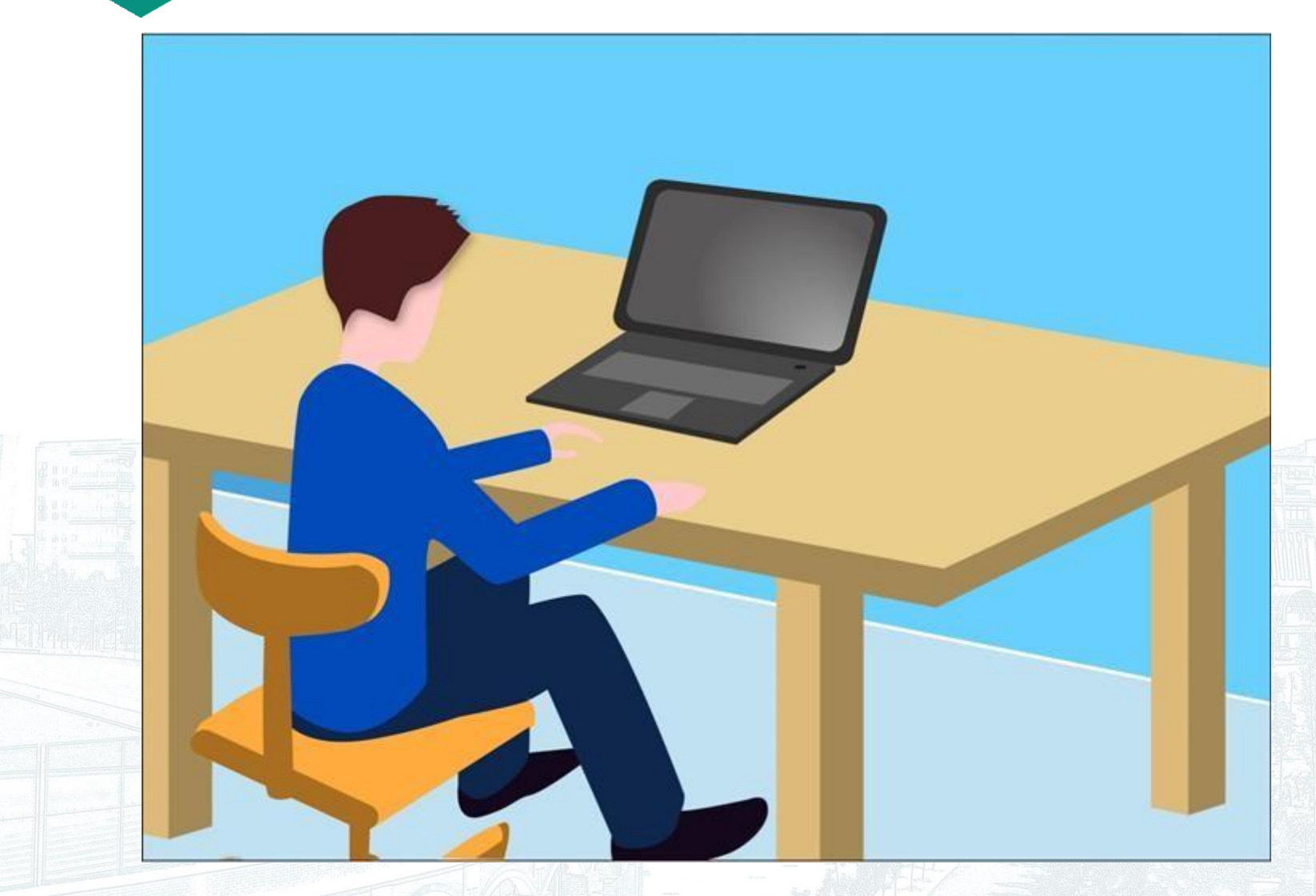

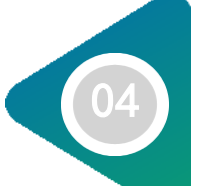

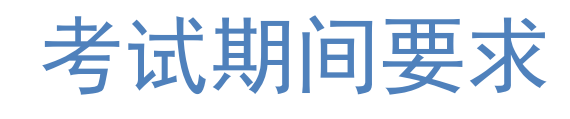

为保证笔试监考老师和复试小组对考生初试笔 试和复试整个过程进行录音录像,考生在考试 期间需做到: 1、音频视频必须全程开启, 全程正面免冠朝 向摄像头,保证头肩部及双 手出现在视频画面 正中间。不得佩戴口罩保 证面部清晰可见,头发不可遮挡耳朵,不得 戴耳饰;不得采用任何 方式变声、更改人像 2、除因单独网络远程笔试答题需要低头 手写 外,复试全程考生应保持注视摄像头, 视 线不得 离开。 笔试和复试期间不得以任何方 式查阅资料(如报考学院有特殊规定者,则 以学院规定 为准)。

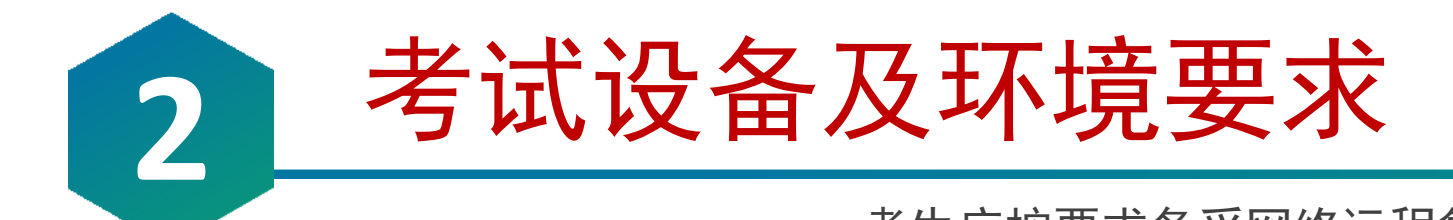

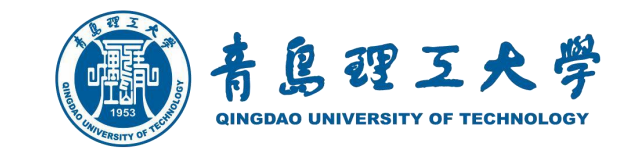

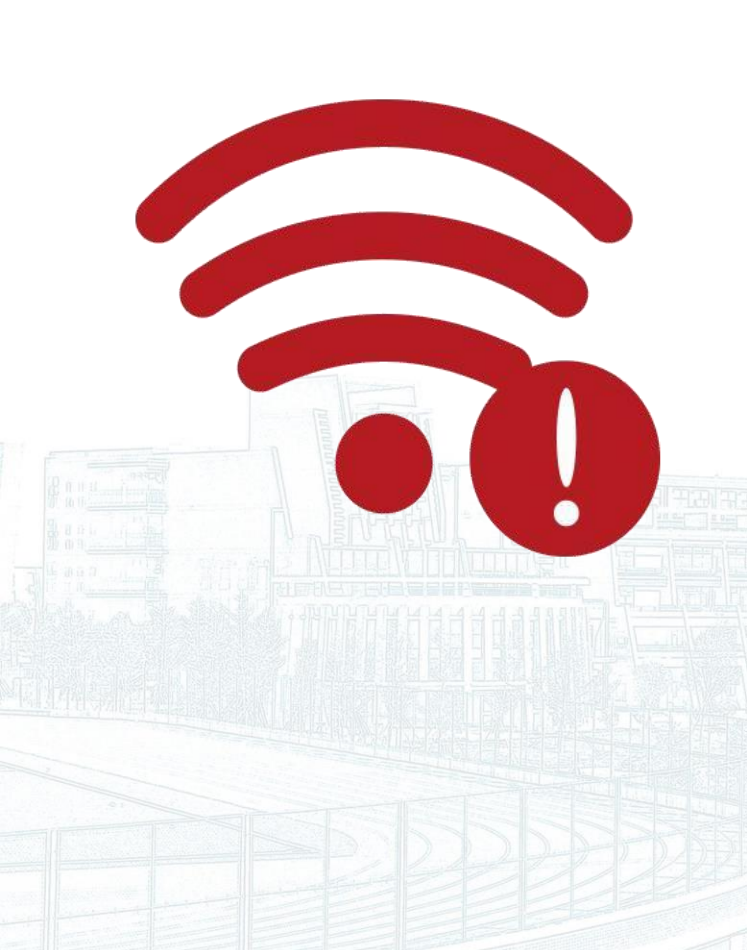

考生应按要求备妥网络远程复试所需的软硬件条件和网络环境,提前安装 指定软件,在规定时间内配合完成网络远程复试设备和软件测试工作。 为保证复试期间网络畅通,考生需提前进行网络测试,建议提前准备**宽带** 网络(有线或无线Wi-Fi)和流量两种模式,确保断网后可及时转换另一种方 式,且连接网速能充分满足视频传输要求。

## 如发生设备或网络故障

远程单独笔试和面试期间,如考生设备或网络发生故障,考生应主动采用 与报考学院保持沟通。如确因网络原因,考生在规定时间内按规定要求未完成考 试和信息提交工作,考生可申请一次"再次笔试(复试)",经笔试监考老师 (远程单独笔试)和复试小组组长(远程面试)确认同意,校学院招生工作小组 研究同意,报学校招生领导小组审批,通过后方可再次进行再次笔试(复试)。

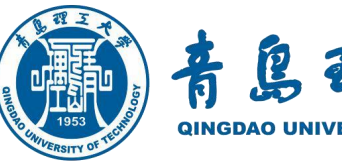

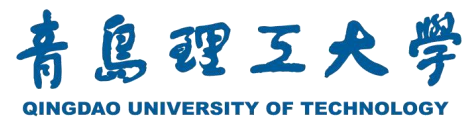

### 2022年硕士研究生招生网络远程复试指南

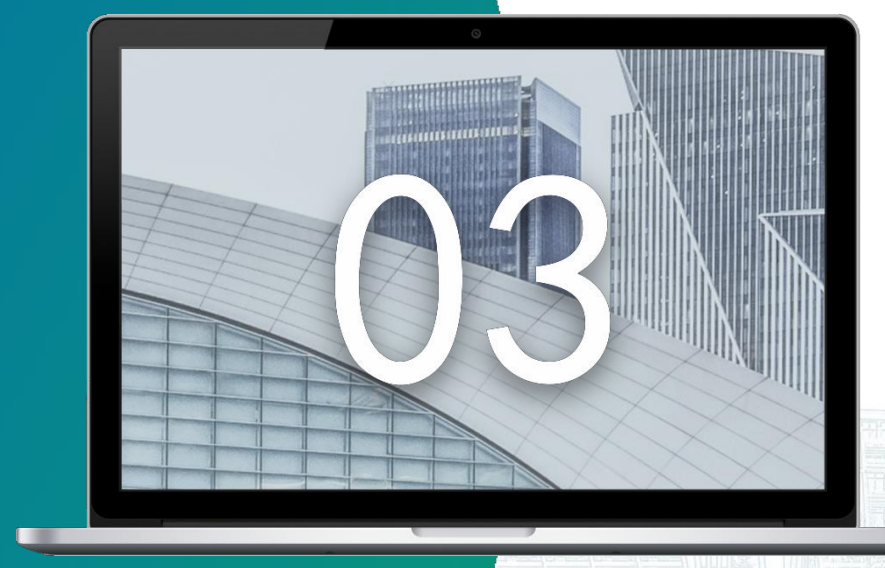

## 【主机位】【辅机位】 钉钉软件安装使用

#### **3** 【主机位】【辅机位】软件准备 青島理三犬学 **QINGDAO UNIVERSITY OF TECHNOLOGY**

下载安装钉钉软件 钉钉官网 [https://www.dingtalk.com](http://www.dingtalk.com/)

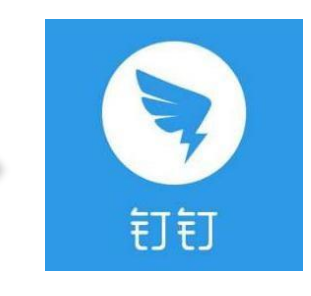

利用手机或电脑前往钉钉官网或利用搜索引擎、手机应用 商店搜索"钉钉"并下载安装

产品介绍 智能办公硬件 解决方案 开放平台 查企业 支持与服务 中文 >

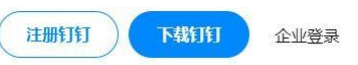

○ 注册登陆钉钉账户 考生用报考时在研招网填报的主手机号和从 手机号注册钉钉账号(分别用于【主机位】 【辅机位】钉钉网络远程系统),考生需对 【主机位】钉钉号进行实名认证。

软件设置及加群 软件设置,等待邀请加入笔试/复试群组

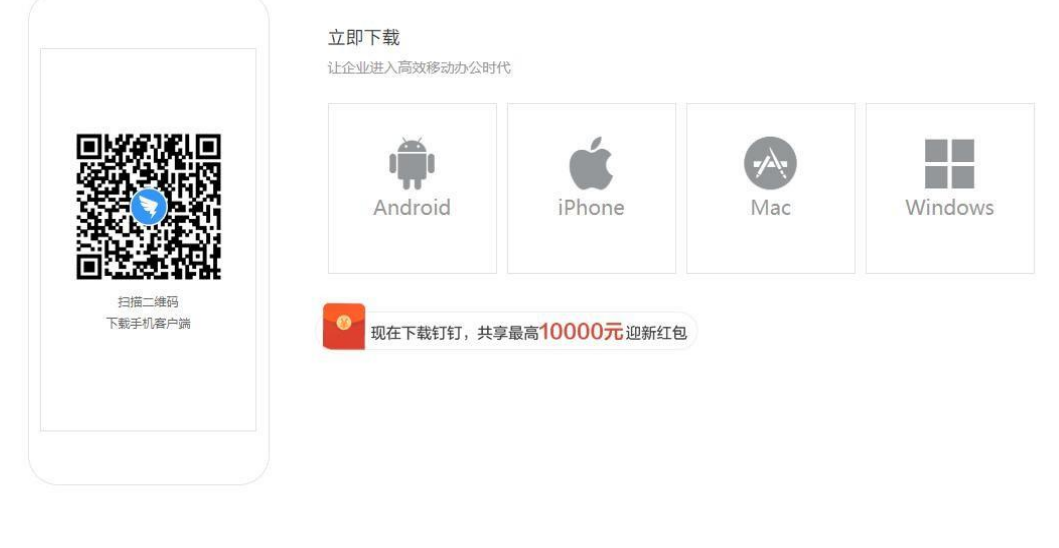

#### 更新日志:

钉钉6.0.10手机版(NEW) 2021年03月22日

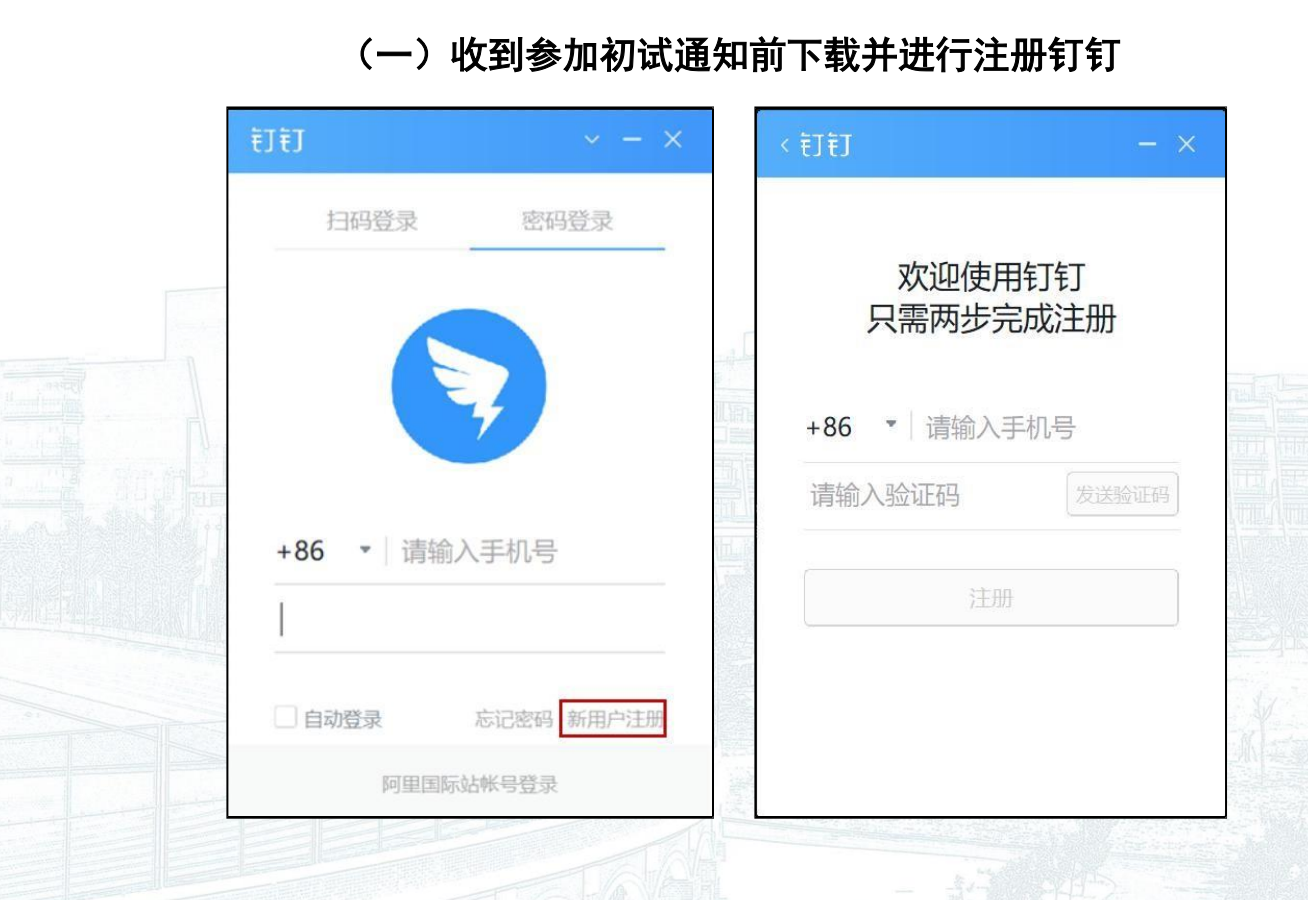

注册、登陆钉钉

【主机位】【辅机位】软件准备 ( )

**3**

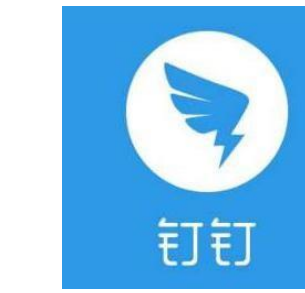

青島理三犬學

**QINGDAO UNIVERSITY OF** 

考生用报考时在**研招网填报的主手机号和从手机号** 注**册钉钉账号**(用于主机位和辅机位钉钉网络远程 系统),然后主机位钉钉进行实名认证。**如果考生** 手机号码发生变化,请在提交考生信息时尽快更 改 并确认无误。

友情提示:用于登录"双机位"网络远程复试系统 的手机号必须在填报复试资料信息时准确无误填写, 否则由此引起的一切后果由考生本人负责。

#### 【主机位】【辅机位】软件准备( ) 青島理三犬學 **3 QINGDAO UNIVERSITY OF TECHNOLOGY**

设置钉钉软件 学生在「设置」里设置了进入团队需要同意之后,报考学院发起邀请后,考生需要手动同意 才能进入组织。「设置-隐私-隐私开关-团队添加我时需要我的确认」

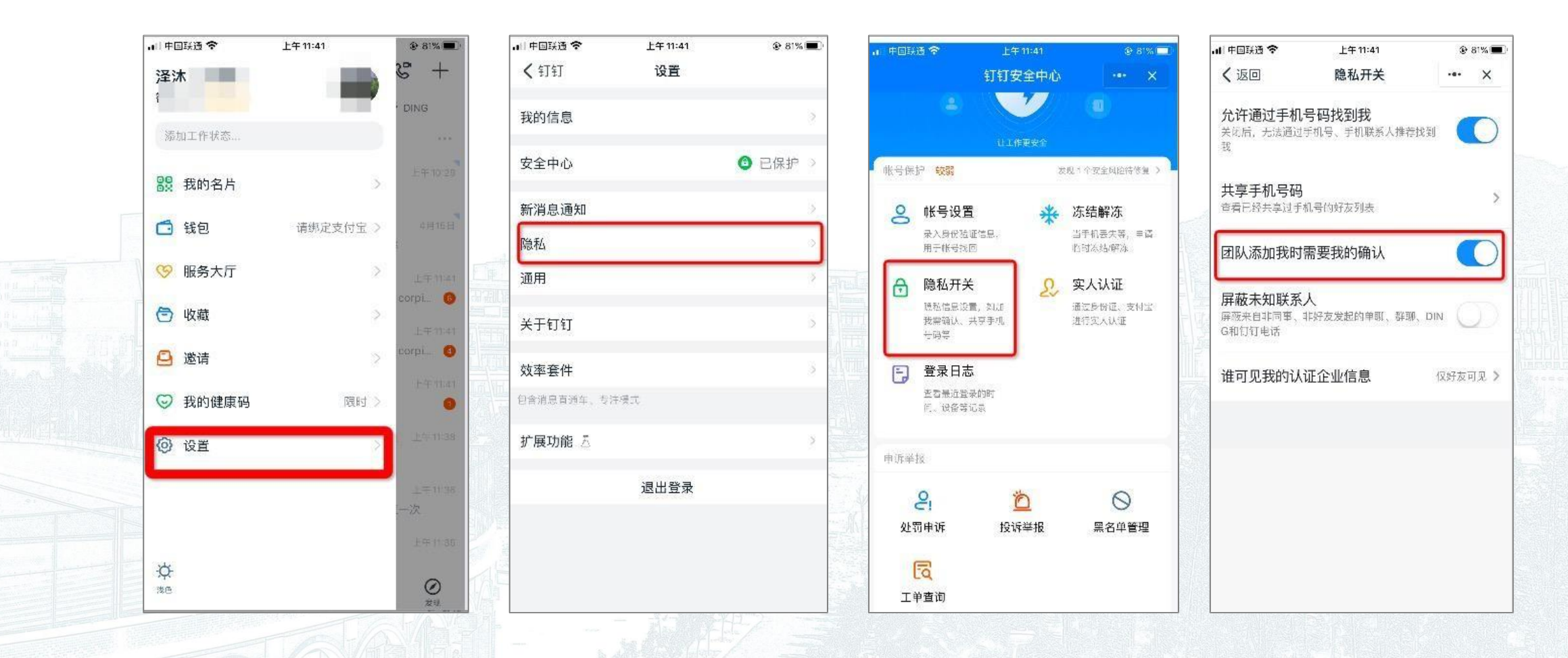

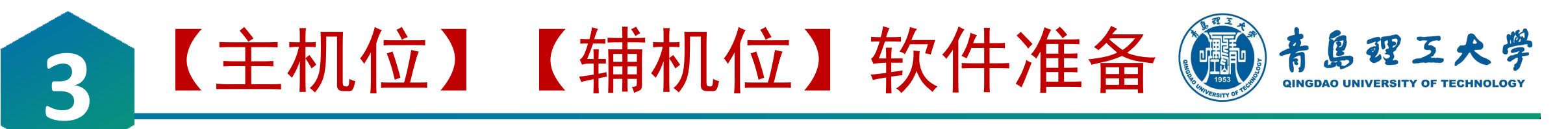

### 报考学院笔试监考老师或复试 小组发出"团队"邀请

### 考生端显示工作通知

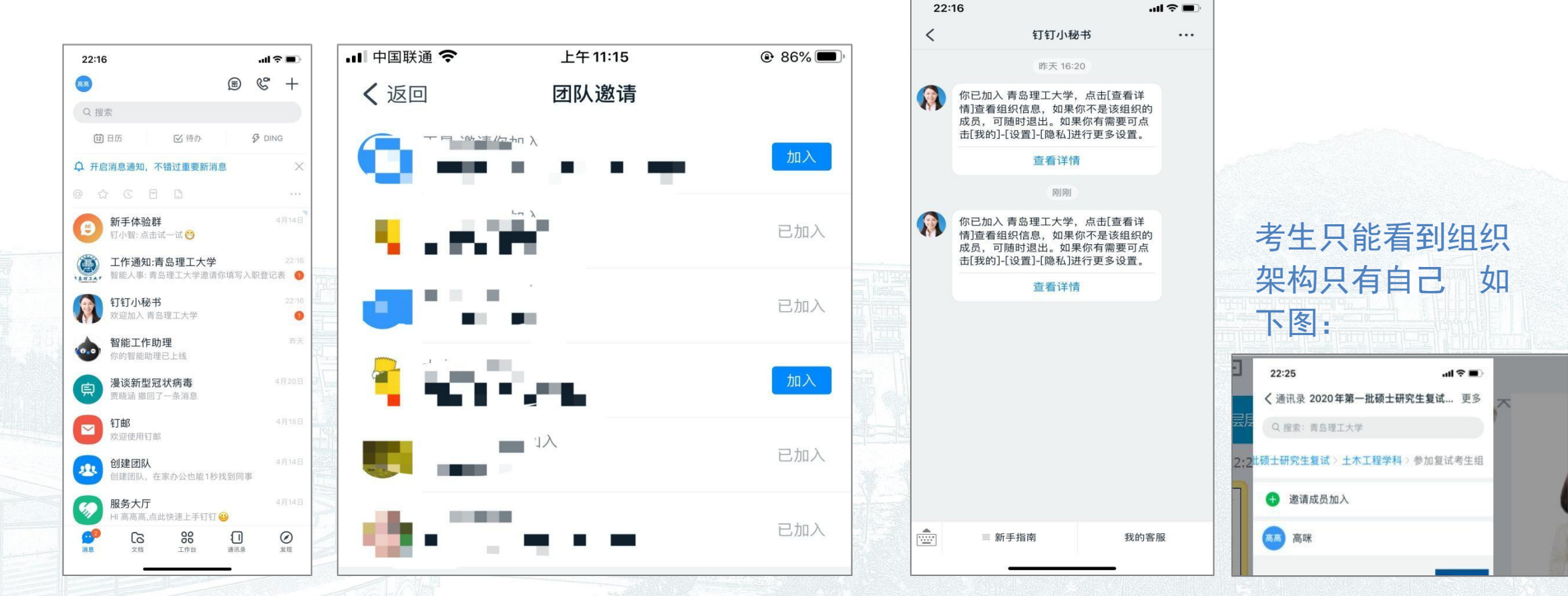

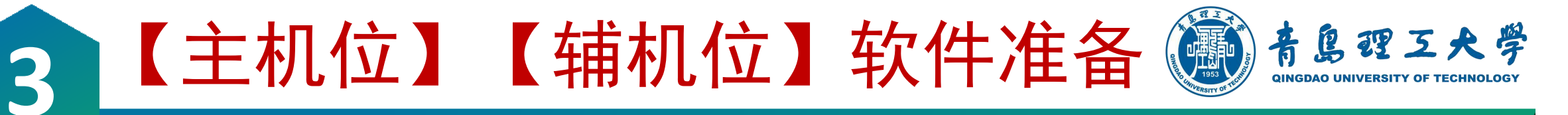

考生在远程单独笔试或面试当天,根据报考学院要求提前进入视频会议测试网络情况, 考生接到笔试监考老师或复试小组秘书发起的双机位视频会议后,选择点击视频按钮。

 $\bigcap$ 

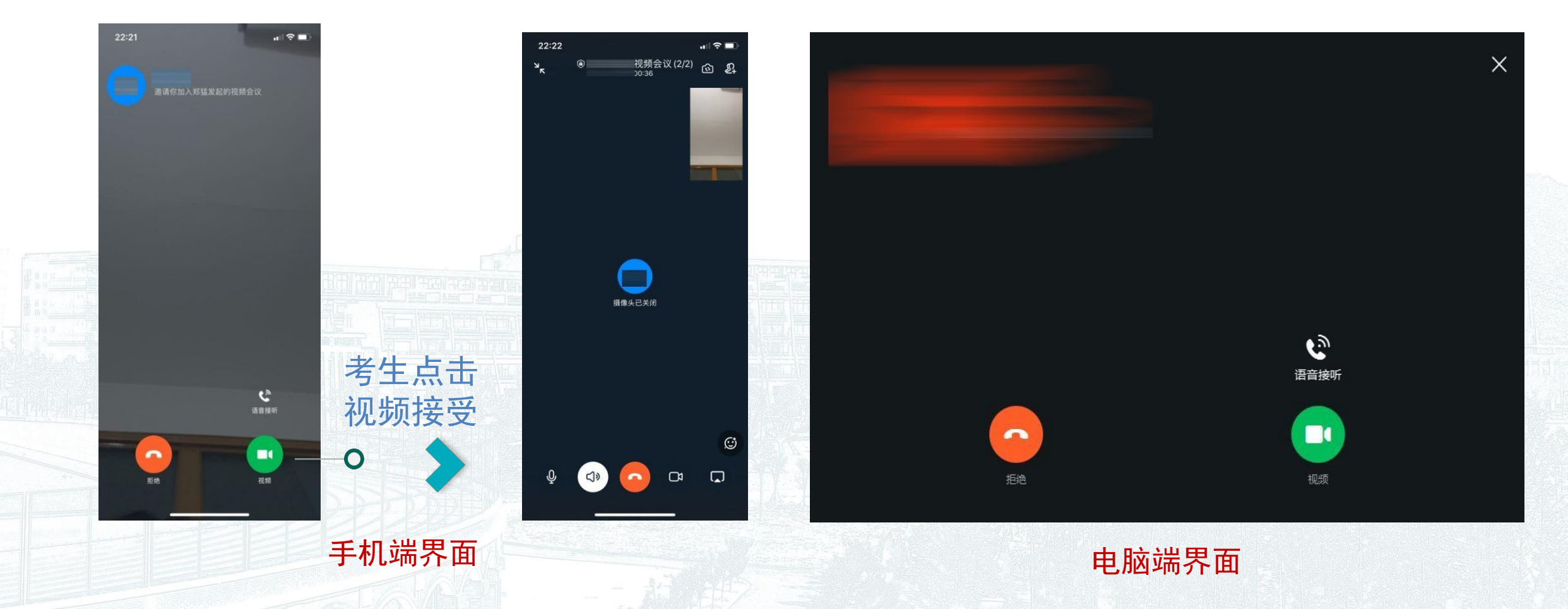

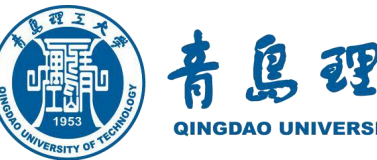

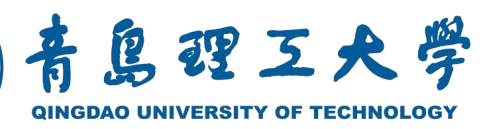

### 2022年硕士研究生招生网络远程复试指南

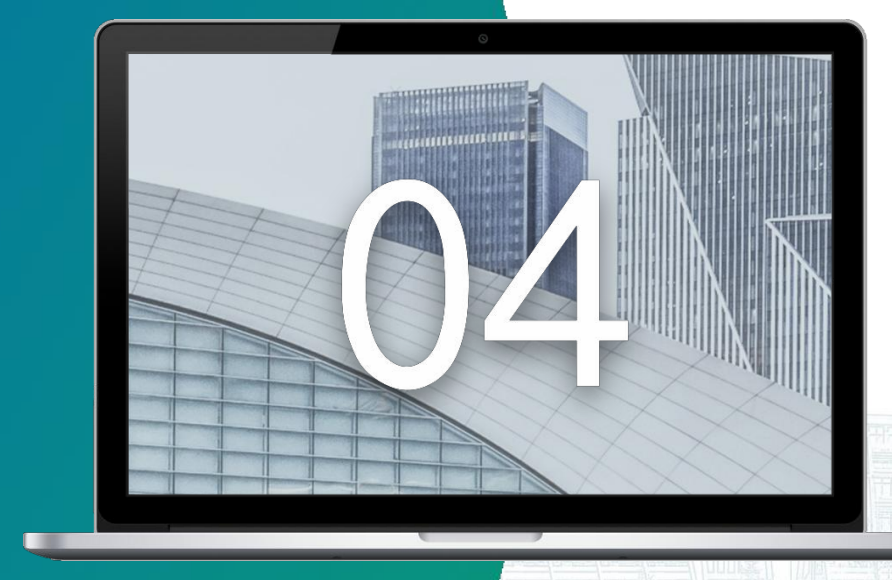

## 缴费、答卷上传等事项

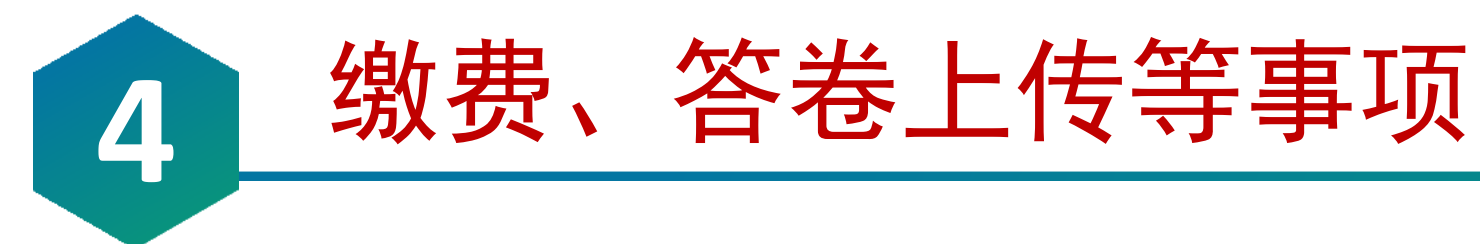

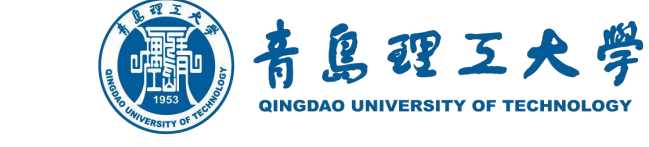

### 4.1 复试缴费

复试前,考生须在规定的时间内,通过学校网上缴费平台([http://epay.qut.edu.cn](http://epay.qut.edu.cn/)), 或者微信扫码完成网上缴费,具体操作详见《青岛理工大学缴费平台操作说明》。

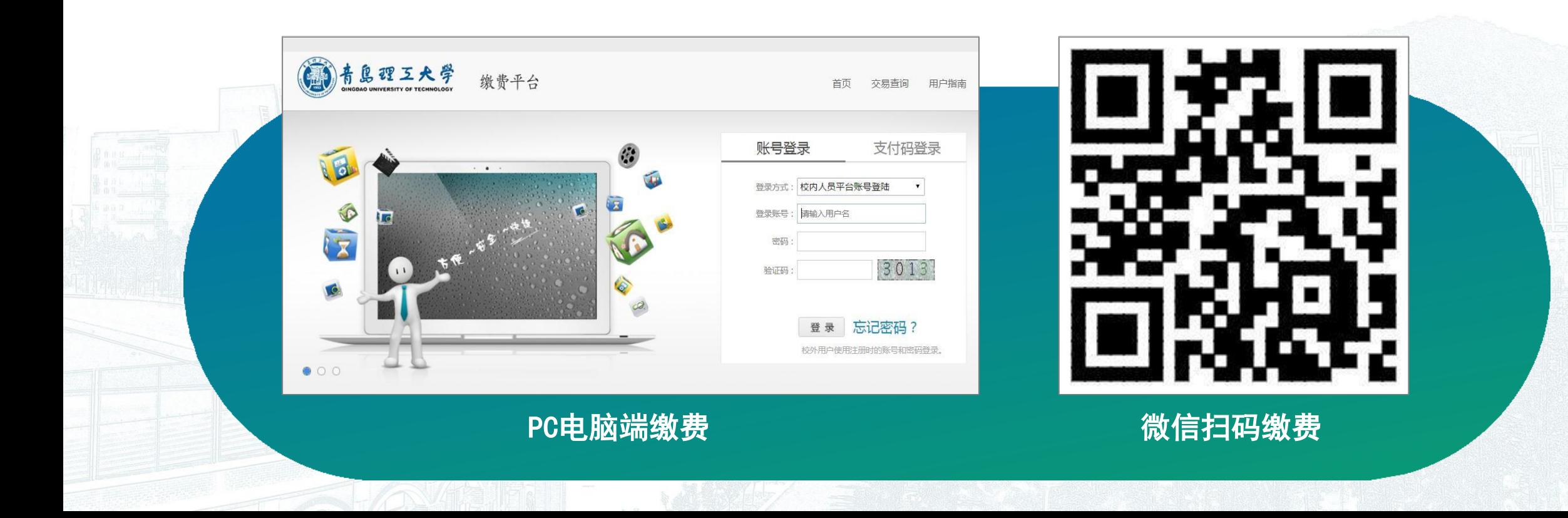

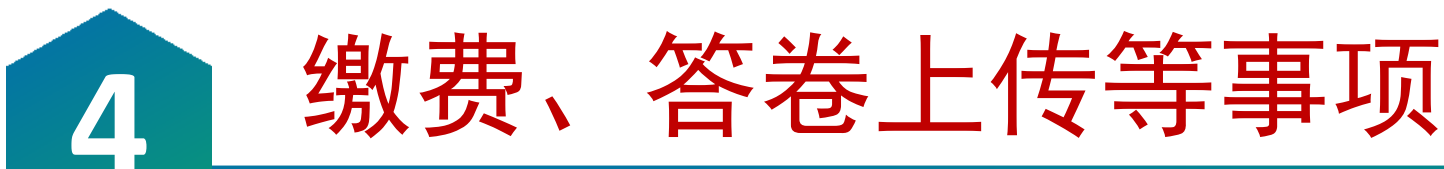

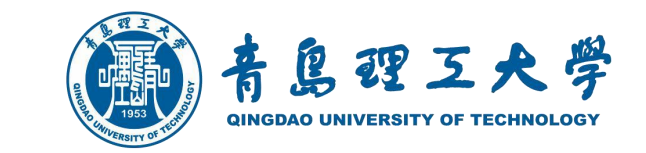

### 按照物价部门批准的收费标准,复试费:设计类专业**240**元,其他专业**180**元,同等学力两 门加试 **200**元。考生未在规定时间内未完成缴费,视为自动放弃复试资格。

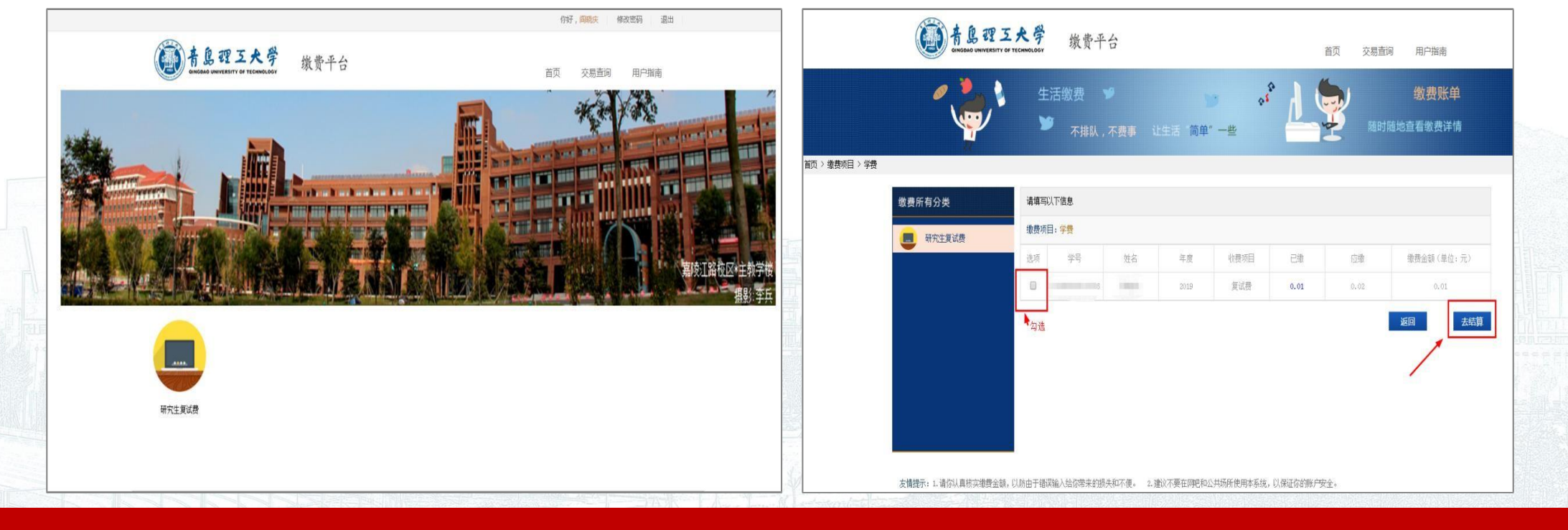

调剂考生在收到复试通知**12**小时内未在规定时间在规定系统缴复试费的考生,视为自动放弃复试。 (友情提醒: 复试费一旦缴纳, 将不再办理退费手续)

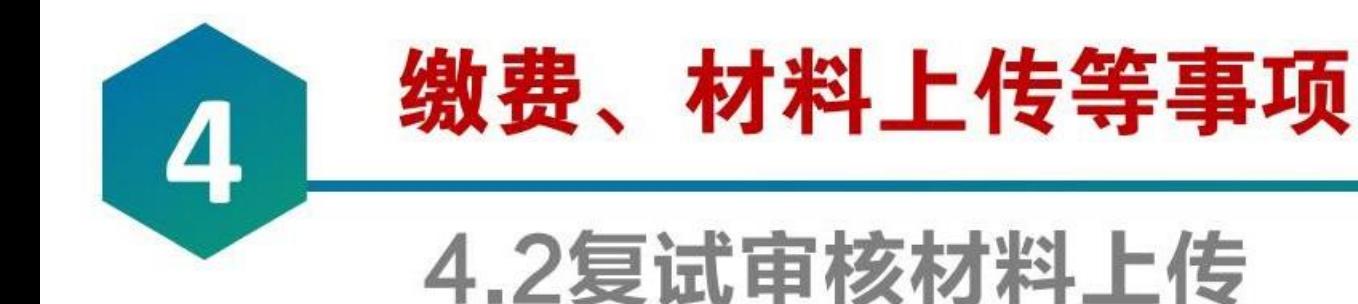

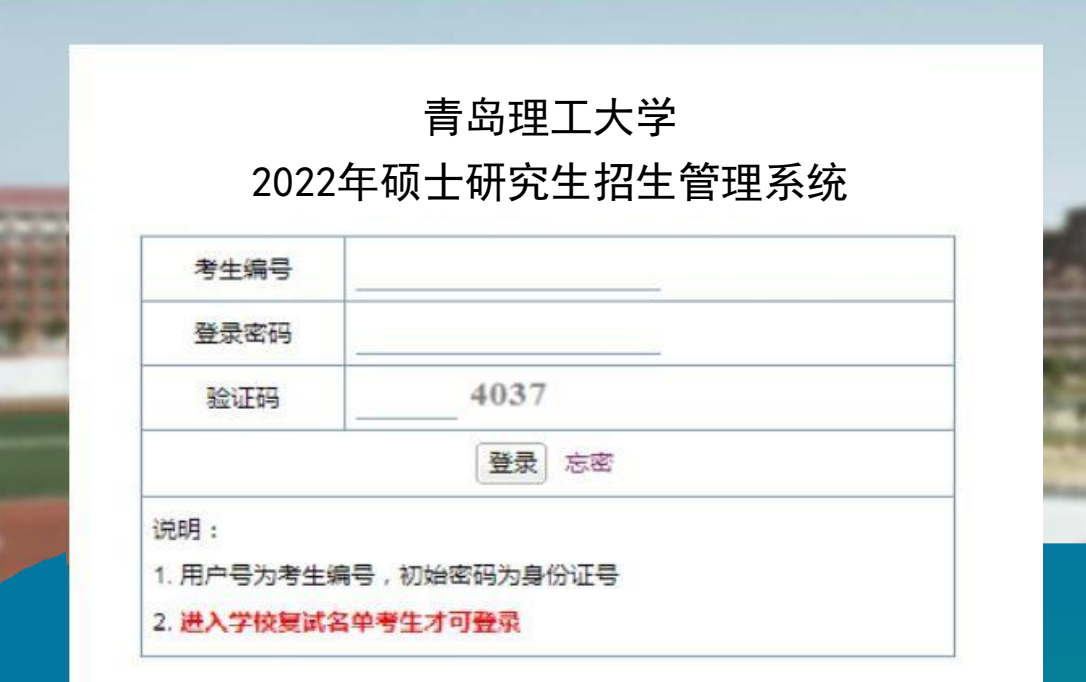

**按照教育部文件要求,复试前学校和报考学院需将对考生 的复试资格进行线上资格审查。考生须在规定时间内通过 青岛理工大学2022年硕士研究生招生管理信息系统网址 https://yjsxt.qut.edu.cn/Open/Master/Signin.aspx**

#### 青岛理工大学考生诚信复试承诺书

本人 , 身份证号: , 是参加青岛理工大 学 2021 年硕士研究生招生复试的考生。

我已认真阅读:青岛理工大学2021年硕士研究生复试的相关规定和要 求。

我清楚了解: 复试录取工作是硕十研究生招生工作的重要组成部分, 与 初试具有同等重要地位, 在复试过程中如不遵守考场规则, 不服从考试工作人 理、有违纪、作弊等行为的、按照《国家教育考试违规处理办法》、《普 校招生违规行为处理暂行办法》等规定严肃处理, 取消录取资格, 记 入《考生考试诚信档案》。

我清楚了解:《中华人民共和国刑法修正案(九)》规定 "在法律规定 的国家考试中,组织作弊的行为:为他人实施组织作弊提供作弊器材或者其他 帮助的行为: 为实施考试作弊行为, 向他人非法出售或者提供考试的试题、答 案的行为: 代替他人或者计他人代替自己参加考试的行为都将触犯刑法"。

我清楚了解: 复试试题属国家机密材料, 《国家教育考试违规处理办法》 规定 "盗窃、损毁、传播在保密期限内的国家教育考试试题、答案及评分参 考答卷、考试成绩的, 由有关部门依法追究有关人员的责任: 构成犯罪的, 由 司法机关依法追究刑事责任。"

#### 本人郑重承诺:

一、保证在规定时间内,按要求提交真实、准确的本人材料和信息。因 信息误填、错填,导致不能复试、录取、以及入学后不能进行学籍注册的,遗 留问题由考生本人负责。

二、严格按照学校及报考学院的统一安排参加远程网络复试,严格遵从 考试工作人员指令, 接受校方的监督、管理和检查。

三、自觉遵守相关法律和考试纪律, 诚信复试, 不违纪, 不作弊。 试过程和内容严格保密,保证不拍照、不截屏、不录音录像、

不保存、不传播任何与复试相关的内容和信息,独立自主完成考试。 若有违规、弄虚作假和提供虚假错误信息等行为,本人愿意承担完全责 任,接受青岛理工大学的处理和决定,承担由此产生的一切后果和法律责

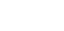

任。

承诺人(考生手写签名): 日期: 2022年 月 日

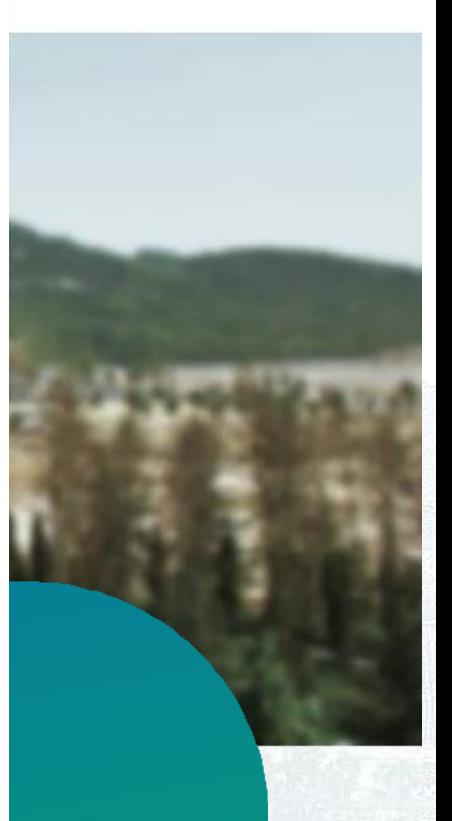

青島理互犬學

**QINGDAO UNIVERSITY OF TECHNOLOGY** 

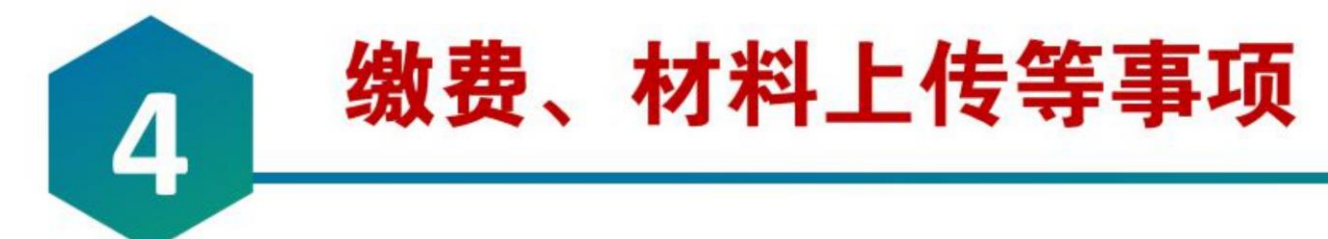

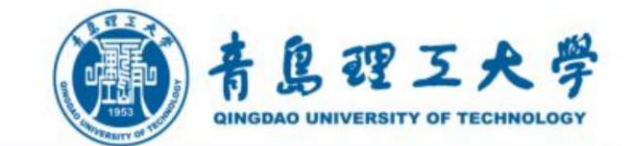

### 4.2复试审核材料上传

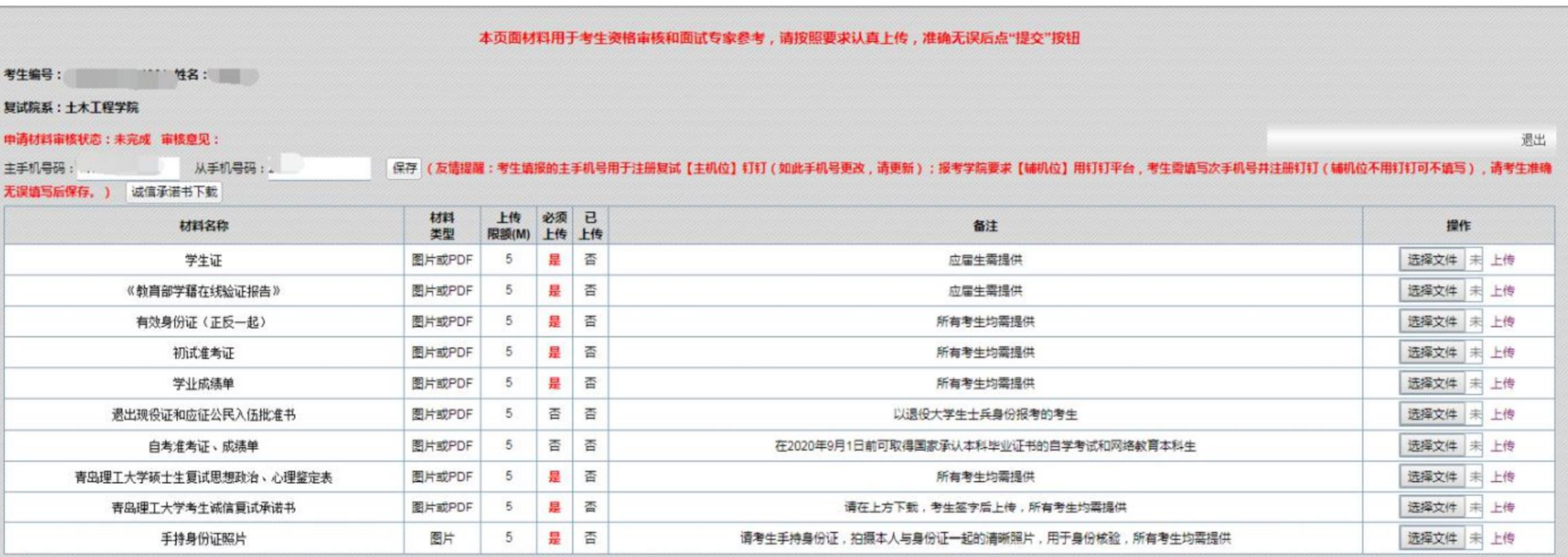

提交

1. 扫描件格式为jpg、bmp、png、pdf等文件,上传后系统自动转换为pdf格式 (pdf文件可直接上传) 2. 如果最终生成的pdf文档由多张图片 (Pdf文件) 组成, 请把多张图片 (Pdf文件) 压缩成一个文件上传。 生成后的pdf文档中图片 (Pdf文件)顺序为压缩前图片文件名称排序 (压缩前文件命名如:1.jpg, 2.jpg, 3.jpg...)

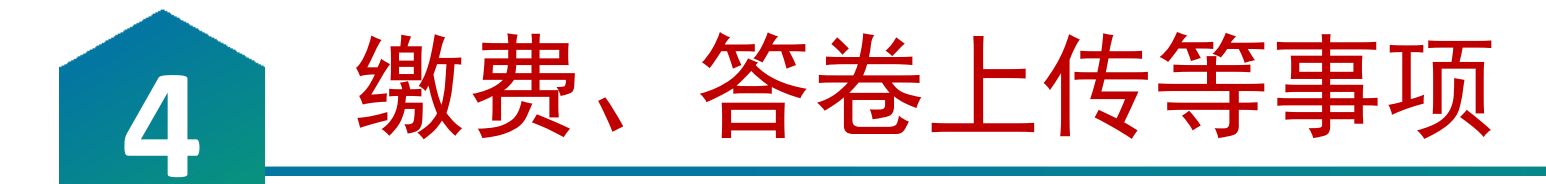

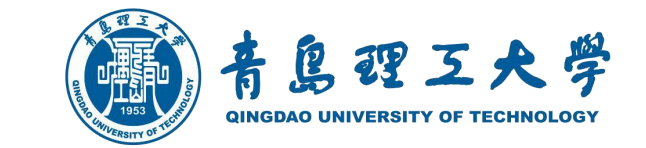

#### 4.3 远程单独笔试答卷材料上传提交 如报考学院笔试有特殊要求,以学 院公布复试实施细则规定要求为准。

登录地址 https://yjsxt.qut.edu.cn/Open/Master/BsSignin.aspx

友情提示:笔试正式开始前,监考人员将随机生成的考生登录密码告诉考生,考生按照监考人 员提供的登录密码在规定的考试时间内按系统要求提交每页答卷扫描件(建议考生用微信小程 序"扫描全能王APP"扫描 )或照片, 方可有效, 否则按零分处理。

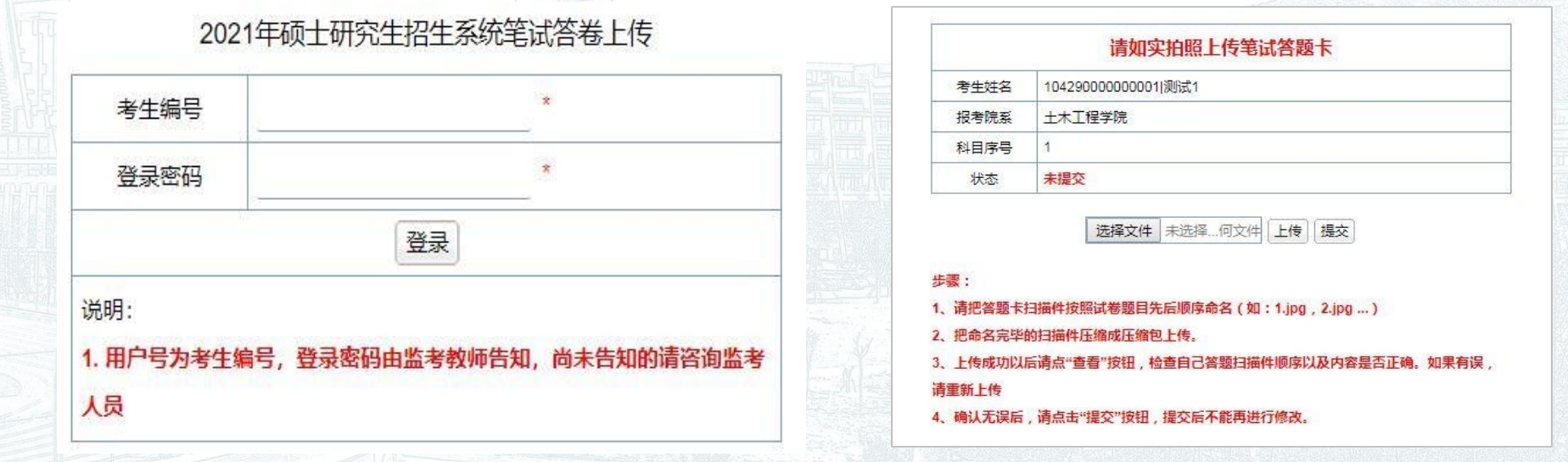

考生登录笔试答卷上传提交

#### 考生上传试卷答题信息扫描件,根据下方上传说明进行上传

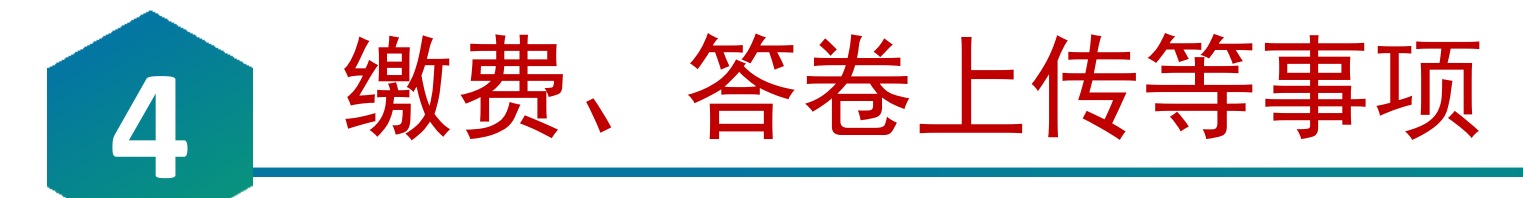

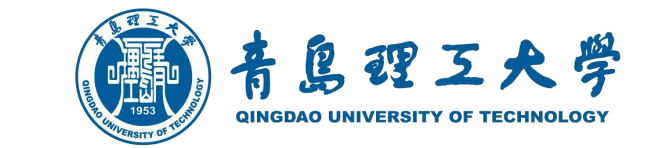

#### 4.3 远程单独笔试答卷材料上传提交 如报考学院笔试有特殊要求,以学 院公布复试实施细则规定要求为准。

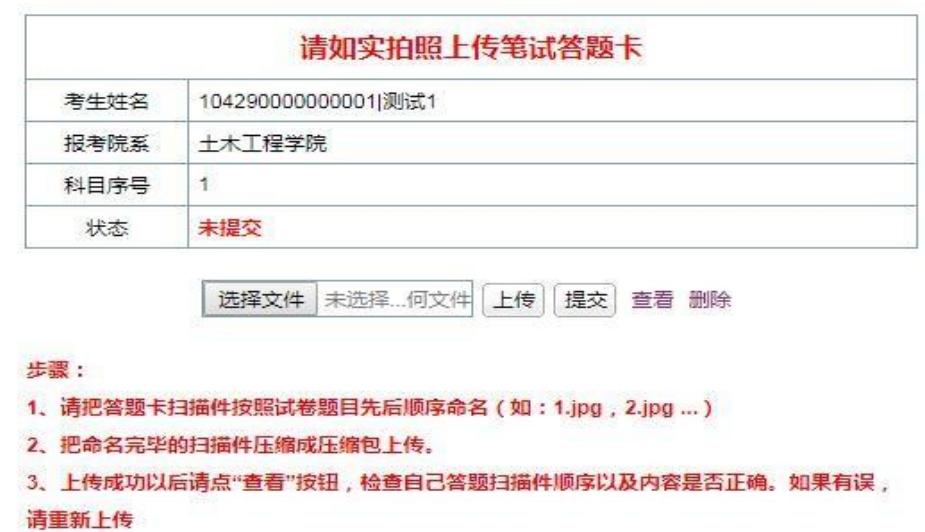

4、确认无误后,请点击"提交"按钮,提交后不能再进行修改。

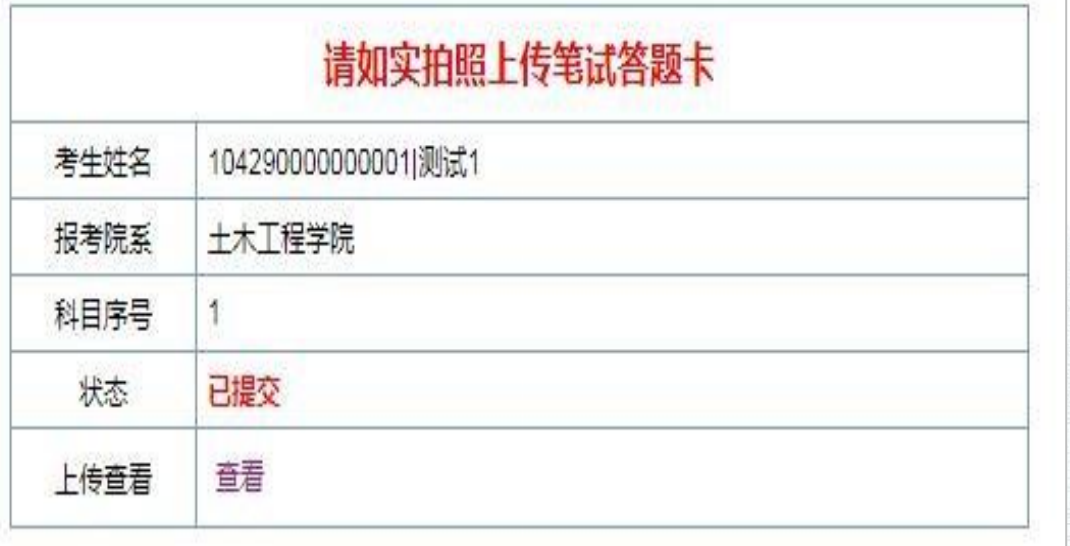

友情提示:考生提交答卷信息后, 65 监考员确认无误, 方可离开考场。如果考生上传答卷有误, 监 考老师会及时通知考生重新提交答卷。

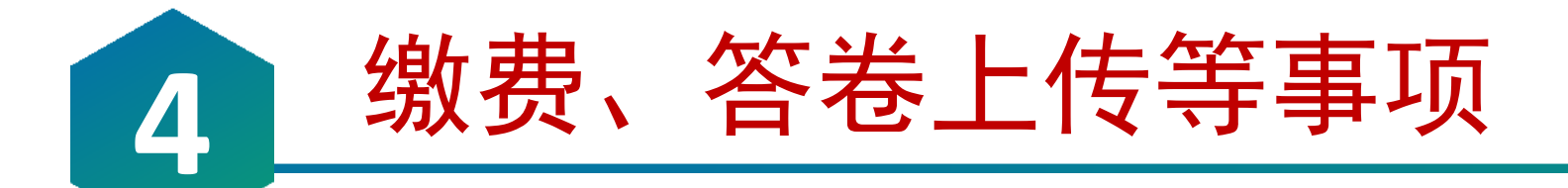

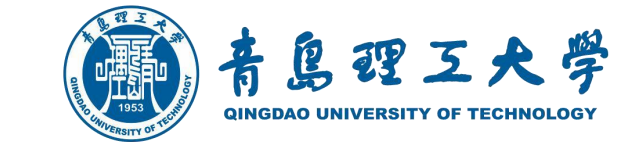

4.3 远程单独笔试全过程操作说明

#### 如报考学院笔试有特殊要求,以 学院公布复试实施细则规定要求 为准。

1. 远程单独笔试试题发放:考试前5分钟由监考老师通过"钉钉"屏幕共享方式将笔试试题发送给考生。

2. 远程单独笔试答卷:①考前,考生需按照学校规定的A4纸答题模板打印笔试科目答题纸4页以上(建筑艺术类考生按报

考学院要求);②考试期间,考生按要求在答题纸的规定位置答卷。③在每页答题纸规定位置,按要求填写有关信息。

3.交卷: ①监考员下达考试结束指令后,考生立即停止书写; ②按照监考员提供的试卷提交密码和要求准备试卷拍照等 相关交卷前准备,在接到提交试卷指令之前,不得离开"钉钉"或关闭监控设备,不得调整"双机位"的角度。

4. 监考员下达交卷指令后, 保持【主机位】继续保持开启; 考生在【主机位】视频监控范围内, 用【辅机位】手机在 10 分钟之内将答卷清晰完整扫描成PDF文档(建议考生用**"扫描全能王APP"**小程序扫描发送,具体操作考生可在相关网站查找相 关说明),并按规定要求在规定系统提交。未在按规定时间提交答卷,则按笔试成绩 0 分记。监考老师清点系统中收到的考 生答卷完整性、清晰性,确认无误后,考生方可离开考场。

5.对于同一页答卷重复发送的情况,以在规定时间内最后一次发送的答卷为准。

6.所有参加远程单独笔试考生要妥善保管参加每个远程笔试考试科目的原始纸质答卷,以备录取后入学时核查。 7. 录取考生在入学报到时,需将每个远程单独笔试科目的原始纸质答卷按要求提交,以此作为核查原始资料。

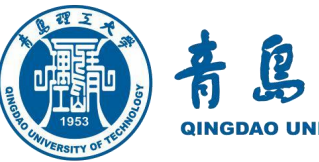

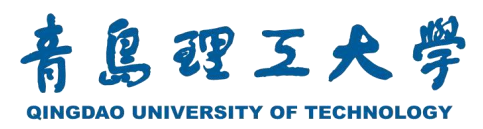

### 2022年硕士研究生招生网络远程复试指南

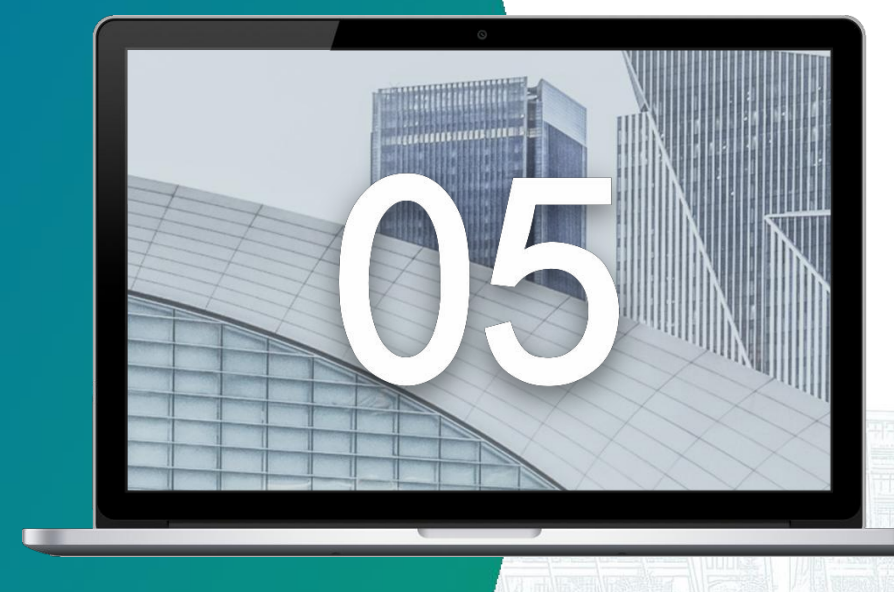

## 远程复试考场规则

#### 青岛理工大学 2022年研究生招生网络远程复式考场规则

**5** 远程复试考场规则

复试录取工作是硕士研究生招生工作的重要组成部分,与初试具有同 等重要地位。根据远程网络复试实际,制订复试考场规则:

1、考生应按要求备妥网络远程复试所需的软硬件条件和网络环境, 提 前安装指定软件,在规定时间内配合完成网络远程复试设备和软件测试工 作,以保证复试顺利完成。如考生未进行测试,由此造成的一切后果由考 生本人承担。网络远程复试所需的硬件设备和网络环境等基本要求如下:

(1) 考生需在复试前按要求摆放"双机位"设备并调试好:【主机位】 电脑, 用于面试时考生与复试专家互动, 放置在考生正前方30cm 处, 考生 本人正对主机位摄像头, 保持坐姿端正, 面部、上半身及双手在画面中清 晰可见:【辅机位】用干监控复试环境的设备监控环境的电脑或手机摄像 头从主机位电脑屏幕后方 1.5m 左右成 45°拍摄,要保证考生考试整个屏 幕能清晰地被复试专家组成员看到。主机位与辅机位摄像头的摆放应保证 复试所在地无死角,辅机位可按照要求讲行360 度旋转,以便干复试老师 对考生复试整体环境讲行监测。

(2) 考生检查网络环境是否良好且能满足复试要求(有线宽带网、 WIFI、4G 网络等两种以上网络条件)。

(3) 复试全过程, 禁止有电话、QQ、微信等通讯软件(复试用的钉 钉等网络软件平台除外)接入,禁止广告、提示信息等各类弹窗。

(4) 如各学院对相关学科专业(领域)考生远程网络复试平台、设 备和摆放要求不同。则以各学院的复试实施细则或通知为准。

2、复试场所(考场)环境及相关要求:

(1) 复试需选择在安静、无干扰、光线适宜、无遮挡、无死角的场所 进行, 房间内不得有其他人, 也不允许出现其他声音。不得由他人替考, 也不得接受他人或机构以任何方式助考。若有违反、视同作弊。

(2) 除复试要求的设备和物品外、复试场所考生座位1.5 米范围内 不得存放任何书刊、报纸、资料、电子设备等, 网络远程复试讨程中考生 应尽力保持考试过程顺畅, 视频背景必须是真实环境, 不允许使用虚拟背 景、更换视频背景:考生须将双手放置在复试小组可视范围内,不得缩 屏、不得故意断网。不得以任何方式查阅资料。若有违反、视同作弊。

#### (如报考学院有特殊规定者,则以学院规定为准)

(3) 考生音频视频必须全程开启, 全程正面免冠朝向摄像头, 保证头 肩部及双手出现在视频画面正中间。不得佩戴口罩保证面部清晰可见。头 发不可遮挡耳朵, 不得戴耳饰: 除因单独网络远程笔试答题需要低头手写 外、复试全程考生应保持注视摄像头、视线不得离开:不得由他人替代替 参加复试, 也不得接受他人或机构以任何方式助考。若有违反, 视同作弊。

3、考生必须凭本人《准考证》和有效居民身份证参加网络远程复试, 考前须按照工作人员要求进行"人脸识别"身份验证核查、复试环 境检查等工作。复试期间不允许采用任何方式变声、更改人像。若有违反。 视同作弊。

4、考生应按要求提前调试设置好硬件设备,提前熟悉考试软件 操作, 网络远程复试各环节开始前, 考生在规定时间内提前启动并登录指 定网络平台, 听从考试工作人员安排有序候场, 根据考务工作人员的指令 进行人脸识别、身份认证, 通过副机位 360 度旋转展示应试环境等系列动 作。

 $\overline{2}$ 

5、考生应当自觉服从考试工作人员管理, 严格遵从考试工作人员关于 网络远程考场入场、离场、打开视频的指令,不得以任何理由妨碍考试工 作人员履行职责。不得扰乱网络远程复试考场及其他相关网络远程场所的 秩序。

青島理互犬學 **QINGDAO UNIVERSITY OF TECHNOLOGY** 

因考生个人原因无法在规定时间参加复试, 经工作人员短信或电话提 醒后,仍然未进场,视为自动放弃复试资格,后果由考生个人承担。

6、复试内容按国家机密级事项管理,考生应自觉履行保密义务,复 试中不得录音、录像、直播、录屏、投屏等: 不得以任何形式对外发布、 扩散(包含告知其他个人)任何有关复试内容和信息。一旦发现, 取消相 关考生复试成绩并根据泄密程度移交公安机关处理。

7、复试期间如发生设备或网络故障,考生应采用报考学院规定方式主 动与报考学院保持沟通。如确因网络原因,考生在规定时间内未完成考试 或答题信息提交工作, 考生可申请一次"再次笔试(面试)", 经复试小 组组长确认同意, 经学院招生工作小组研究同意, 报学校招生领导小组审 批。审批通过后,方可再次进行笔试(面试)。

8、考生如不遵守考场规则,不服从考试工作人员管理,有违纪、作弊 等行为的, 将按《中华人民共和国刑法(修正案九)》、《最高人民法院、 最高人民检察院关于办理组织考试作弊等刑事案件适用法律若干问题的解 释》(法释〔2019〕13号)、《国家教育考试违规处理办法》(教育部今 第33号)、《普通高等学校招生违规行为处理暂行办法》(教育部令第36 号) 等法律、法规给予严肃处理, 取消考生的复试成绩、复试资格、录取 资格, 对已入学考生将取消学籍, 记入《考生考试诚信档案》。

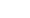

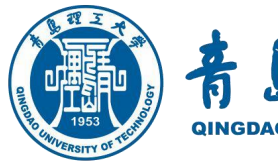

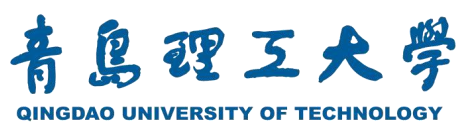

### 2022年硕士研究生招生网络远程复试指南

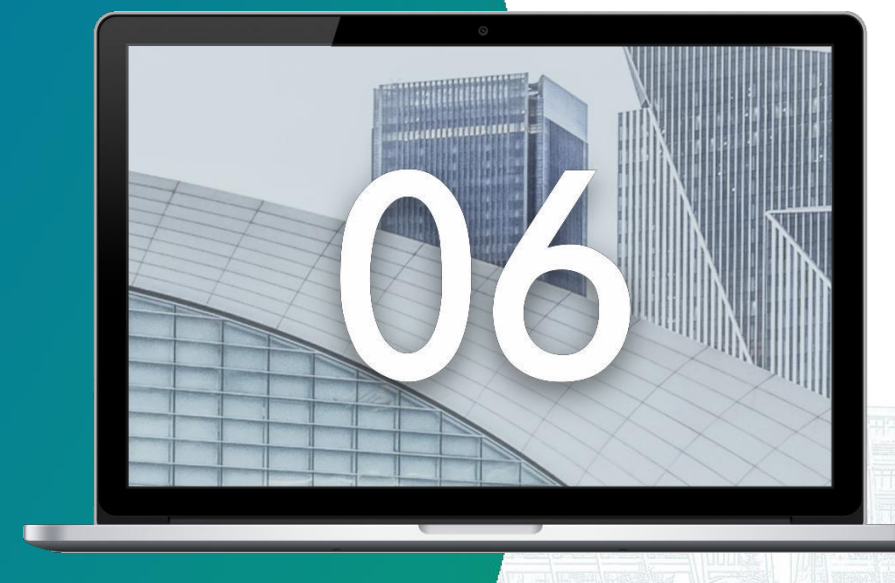

## 应急准备及注意事项

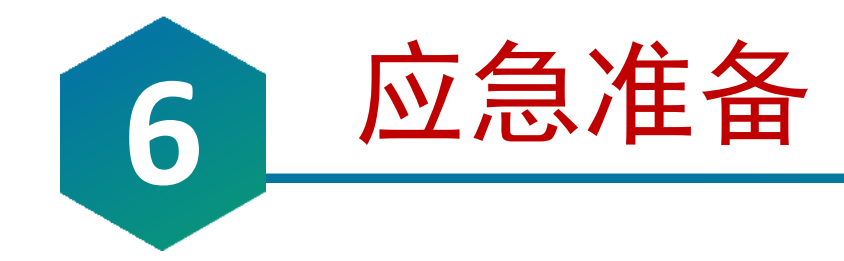

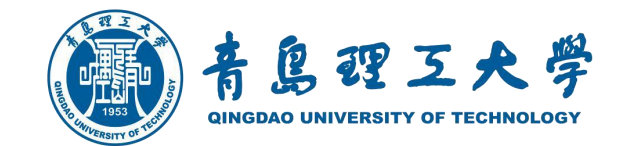

### ○ 紧急联系人。将报考学院紧急联系人手机号码抄写在一张纸上, 将纸放置在座位 1.5米范围外,出现紧急情况可即刻联系。

○ 在远程单独笔试和复试过程中, 如发生设备或网络故障, 应主动采用学校(初试) 学院(复试)规定方式与学校、学院保持沟通,启用备用方案。如考生一直无 故无 法联系,可视为放弃考试。

○ 停电应急。电脑及手机事先充满电,同时最好另外准备一块充电宝!

网络环境应急。将手机话费提前充值,确保话费流量充足,以便在WIFI信号出现

问 题时移动网络可随时启动。

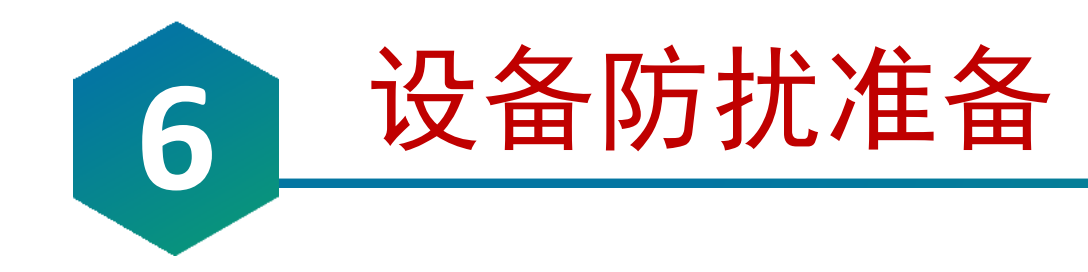

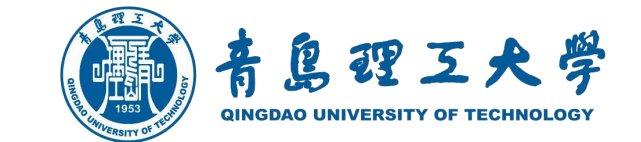

提前关闭闹钟。

- 拦截必要来电外的所有来电。如果用流量联网,则关闭手机通话功能、屏蔽来电或 设置成来电转接。如果使用wifi联网,可直接关闭移动数据连接。
- 将报考学院远程单独笔试、复试紧急联系电话加入手机白名单,在电话拦截规则中, 选择拦截除白名单以外的所有来电,杜绝其他电话呼入,考后再恢复设置。
- 拦截短信和app通知。除应试期间需要使用的app外,将所有其他app 的通知功能关 闭,防止app消息提醒影响考试,同时拦截所有短信通知,考后再恢复设置。
- 根据指令断开辅机位的音频连接。因本次远程复试采用双机位,主机位与辅机位同 时开启音频功能会出现啸叫、回音,请考生根据指令断开辅机位的音频连接,只保 持视频连接,同时不要选择锁屏功能,保证良好复试环境。

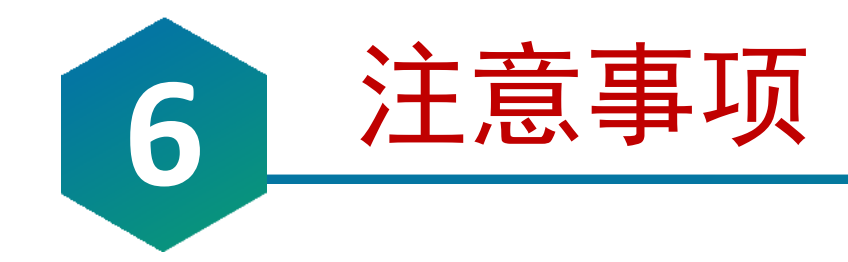

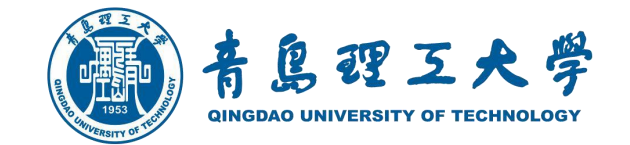

由于各学科专业(领域)复试要求不同,对考生远程网络复试平台、设备和摆 放 要求可能不同,具体以各学院的复试实施细则或通知为准。

远程初试、复试的网络和设备要求: "主机位"使用电脑,建议连接有线网络(插 网线)。 "辅机位"使用手机(或平板电脑),只打开摄像头功能,关闭麦克风和扬 声器,避免 回音戒啸叫。复试前一定检查电量是否充足。

初试笔试或复试过程中出现网络卡顿或其他突发情况: 笔试监考老师(初试)、复试秘书(复试)将立即尝试重新联系考生,考生须服从学校 (初试)、各学院(复试)老师的统一安排。

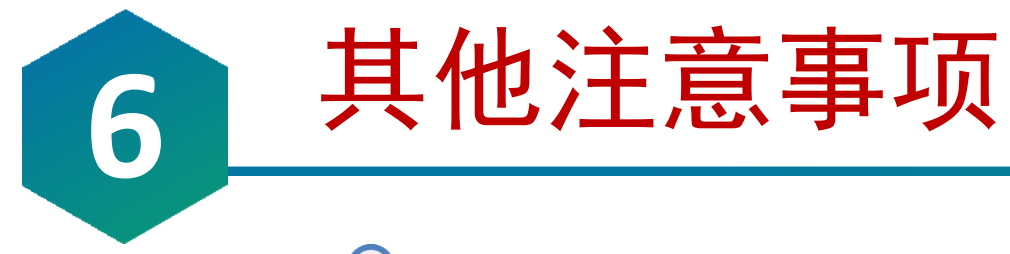

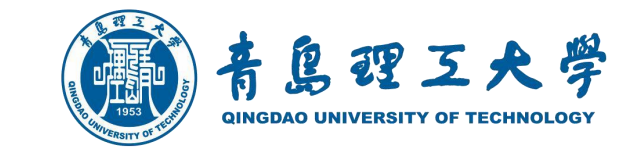

○考生需按照工作人员要求360度旋转辅机位摄像头,展示周围环境,工作人员认可后方 可开始笔试/面试。 考生需<u>主动配合身份验证核查</u>,候考时按要求展示本人有效居民 身份证和《准考证》。

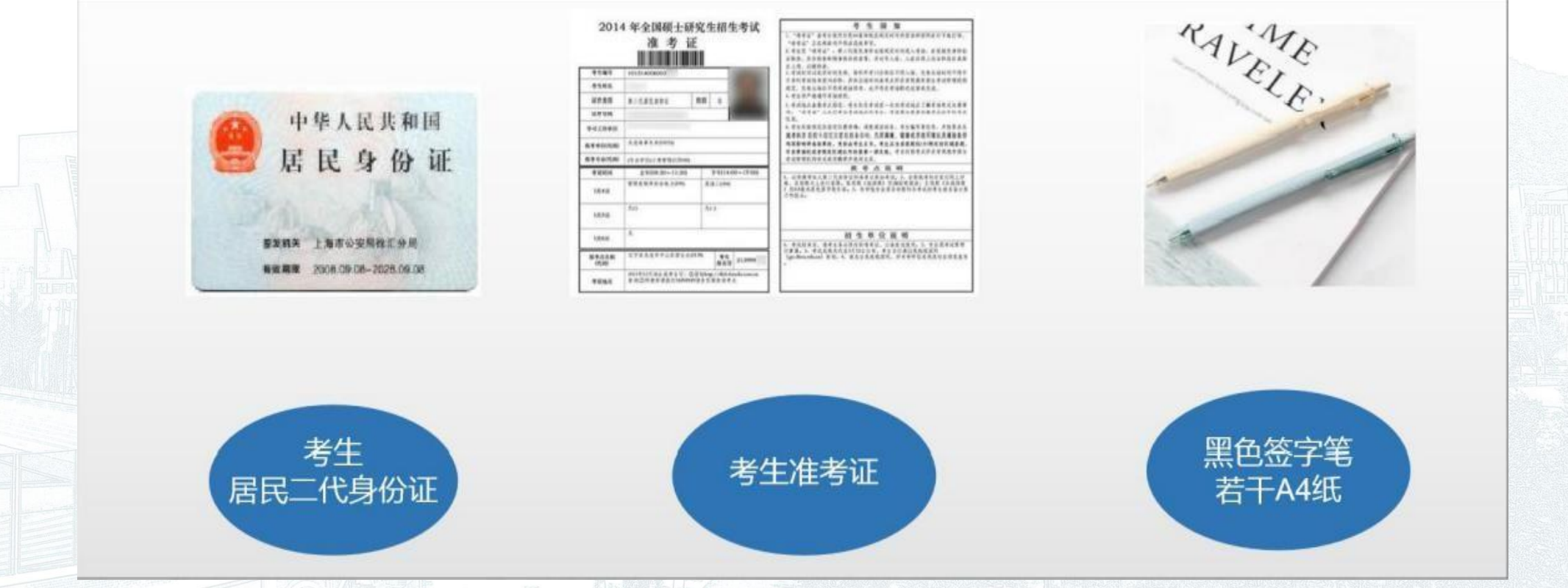

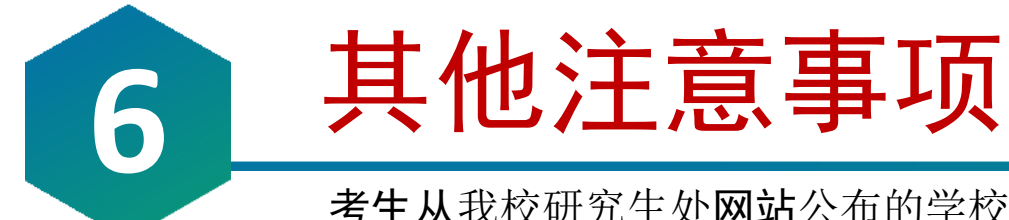

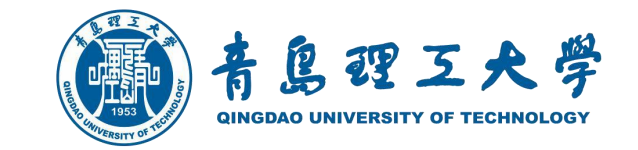

考生从我校研究生处网站公布的学校2022年硕士研究生复试录取工作方案附件中下载《青岛理工大学2022年硕 士研究生招生远程复试自命题答题纸模板》(A4版),考试前自行按《答题纸模板》打印各考试科目的A4答卷纸若 干(4页以上);考生需用黑色字迹签字笔在规定模板的答卷纸上答卷,否则按无效答卷处理(如报考学院笔试有特 殊要求,以学院公布复试实施细则规定要求为准)。

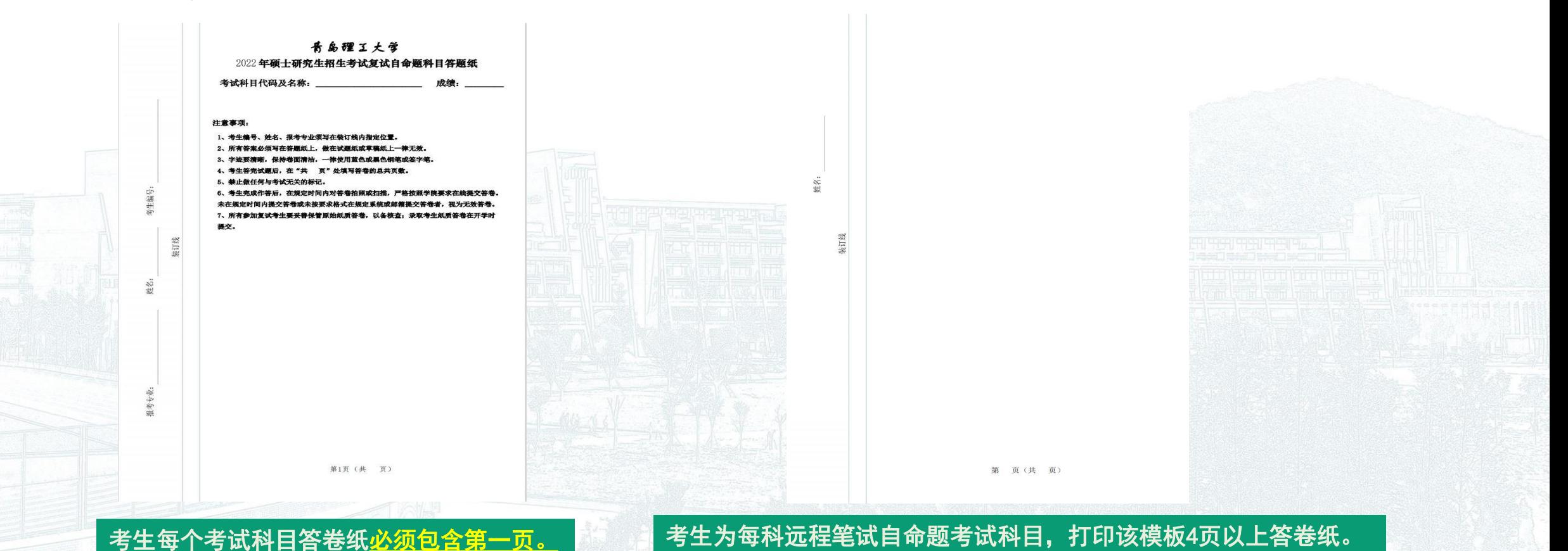

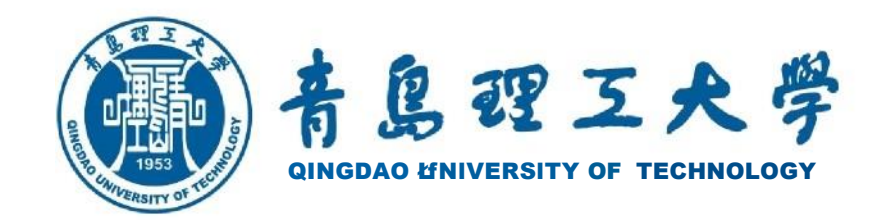

# 祝各位考生复试 取得理想成绩!

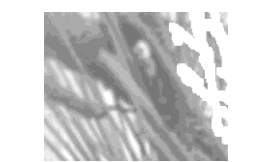